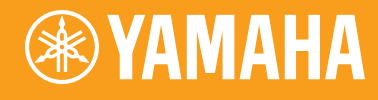

# Electone. STAGEA. **ELS-01/01C/01X typeU / ELS-01CH**

# 活用ガイド

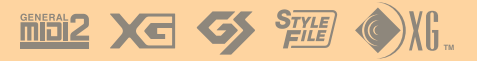

### **この本の使い方**

必ずお読みください

本書は、4つの課題曲を通じて、ELS-01/01C/01X typeU、ELS-01CH (以下、ELS-01/01C/01X)の基本的な操作方法から、高度な 演奏をするためのテクニックまでを、楽しく学んでいけるように構成 されています。

それぞれの章で1曲が完結し、なるべく短い時間でエレクトーンと仲 良くなること、楽しく弾けることを目的としています。さらに深く詳 しく知りたい、とことん使いたおしたい方は、取扱説明書もいっしょ に読み進めていくとよいでしょう。また、パネルの各部の名称や基本 操作について、取扱説明書の10ページ~24ページは、あらかじめ目 を通しておいてください。

エレクトーンと向かい合うのは初めての方、過去にエレクトーンを弾 いた経験がある方、そして熟練域に達している方、それぞれのレベル に合わせて、どの章からでもページをめくっていただいてかまいませ ん。ELS-01/01C/01Xを実際に使いながら、課題曲にチャレンジ してください。

この活用ガイドの中では、「NOTE」として、演奏する際に知ってい てほしい内容や、操作のとき気を付けることが書いてあります。 また、「はみだしメモ」として、知っておくと便利なヒント、豆知識 なども盛り込んであります。実際に演奏するときや、レッスンでの 会話などにもお役立てください。

それでは、各章の流れについてご紹介します。

[6ページ](#page-5-0) **ACT 1**

### **レジストレーションメニューから音を選んで、 今すぐ弾いてみよう**

チャレンジする曲 「大きな古時計」

難しいことはさておき、このエレクトーンの最大の魅力でもあるレジストレーションメニュー を広げて、パネル上の簡単操作で1曲弾いてみましょう。楽譜を読むのが苦手な方も、伴奏は ゆっくりのテンポでコードを押さえるだけでもOK。耳覚えのあるメロディーを口ずさみなが ら、鍵盤をなぞってみてください。美しいストリングスのハーモニーと、心に染み入るような オーボエの音色に、必ずや満足していただけることと思います。楽譜自体の難易度は高くあり ませんが、演奏でうまく表情をつけるとレベルの高い演奏に仕上げることができます。

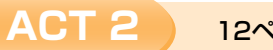

[12ページ](#page-11-0)

# **レジストレーションメニューの音色をちょこっと料理 レジストレーションメモリーに保存しよう**

チャレンジする曲 「ダンシング クイーン」

ACT1と同じ方法で、レジストレーションメニューの中からダンシング クイーンのイメージに 合った音色を選択。そのレジストレーションをもとに一部音色を変更して、M1~M3の3種類 のレジストレーションをつくります。フットスイッチを使って演奏するためのいくつかの設定 も含めて、レジストレーションメモリーボタンに記録。作成したレジストレーションをUSBフ ラッシュメモリー (別売)に保存する方法も体験します。左手はコードを押さえるだけでOKの かんたんアレンジ。気軽にチャレンジしてみてください。

**M 1** レジストレーションメニューから選んだ音色をイントロにふさわしい シンプルなサウンドに変更

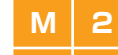

**M 2** イントロのレジストレーションをちょっとだけ変更

**M 3** レジストレーションメニューの音色を100%楽しもう

日本音楽著作権協会(出)許諾第0312203-301号 日本音楽著作権協会(出)許諾第0312203-502号

[24ページ](#page-21-0) **ACT 3**

### **個性的なボイスやリズムを自由に選んで弾いてみよう リズムシーケンス、レジストレーションシーケンスにも挑戦**

チャレンジする曲 「チェンジ ザ ワールド」

レジストレーションメニューを使わず、すべてのデータを真っ白な状態からつくっていきます。 はじめに、イメージに合ったボイスを見つけて、選んだボイスをもとに、いろいろなコント ロールやエフェクトを加え、サウンドに色づけをして個性的な音色に変化させていきます。 次に、内蔵されているリズムパターンを組み合わせてリズムシーケンスをプログラムします。 さらに、フットスイッチを使わずにレジストレーションを自動で切り替える設定、レジスト レーションシーケンスにも挑戦。作成したレジストレーションやさまざまな情報をUSBフラッ シュメモリー (別売)に保存します。最後に、演奏を録音して聞いてみましょう。 美味しいとこ取りのコンパクトサイズ、タッチコントロールなどを駆使しての華麗な演奏テク ニック。演奏レベルもやや難しめ。手応え十分の、充実した内容になっています。

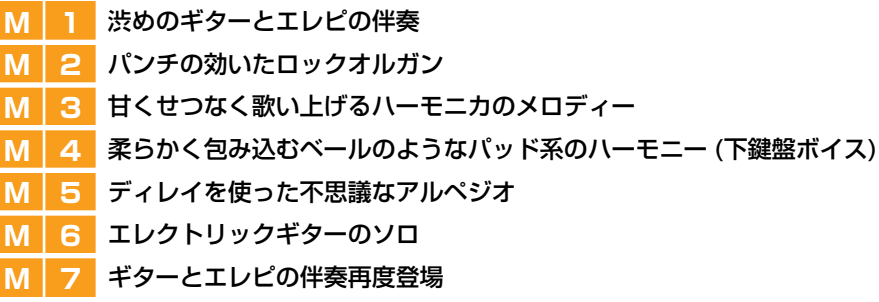

[60ページ](#page-55-0) **ACT 4**

### **オルガンフルート機能を使いこなす(ELS-01C/01X)**

チャレンジする曲 「モルダウ」

ELS-01C/01Xの機能、オルガンフルートを使って、さまざまなオルガンサウンドを体験しま す(ELS-01ではオルガンフルートの機能はありません)。エレクトーンの原点はオルガン。伝 統的なパイプオルガンの音色や、派手なジャズオルガンなど、いろんなオルガン音色が自分で つくれます。それぞれの音色に合ったエフェクトや、ELS-01C/01Xの持つさまざまな機能を 活用しながら、短いながらも色彩豊かな「モルダウ」を仕上げていきます。両手、両足、膝も 使いながらの演奏は、弾き応え満点!

**M 1** クラシックオルガンサウンド **M 2** ジャズオルガン 柔らかめサウンド **M 3** ジャズオルガン 主張する渋めサウンド **M 4** ジャズオルガン ど派手サウンド **M 5** パーカッシブなロックサウンド **M 6** クラシックオルガン再度登場

# **ACT 1**

# <span id="page-5-0"></span>**レジストレーションメニューから 音を選んで、今すぐ弾いてみよう**

チャレンジする曲 「大きな古時計」

このエレクトーンには、オーケストラのさまざまな楽器や個性豊かなボイスが数百種類と、音楽世界旅行を楽しめてし まうくらいの多彩なリズムパターンが内蔵されています。ボイスリスト(取扱説明書33ページ)やリズムリスト(63ペー ジ)を眺めているだけでも、ワクワクしてきますね。でも、好きな曲を弾くために、膨大なボイスやリズムの中からどう やって選び出そうか、絞り込もうか、迷ってしまうというあなたのために、レジストレーションメニューが用意されて います!

**1** キッズ、**2** ポップス&ロック、**3** ダンス&バラード、**4** ジャズ&ラテン、**5** シンフォニー &ワールドのジャンルに 分けられたボタンを押すと、それぞれのボタンで48種類(ELS-01C/01Xでは60種類)のレジストレーションをすぐ選 び出すことができます。

レジストレーションメニューには、上鍵盤、下鍵盤、ペダル鍵盤にボイスがセットしてあるだけでなく、リズム、テン ポ、オートベースコードの状態などもすべて設定されているので、演奏したい曲の雰囲気に合わせて、それぞれのジャ ンルのボタンを押すだけで、すぐに演奏を楽しむことができます。

### **<br />
detail<br />
The View of The View of The View The View The View The View The View The View The View The View The View The View The View The View The View The View The View The View The View The View The View The**

「大きな古時計」は1870年代に生まれたアメリカの童謡です。日本ではNHKの「みんなのうた」で1962年、 1973年にとりあげられ、2002年には平井堅のしっとりとした歌声で大ヒットしました。暖炉とか柱時計っ て、どこか憧れの情景だったりしませんか? その言葉を聴くだけで、大好きだった懐かしい人々の笑顔が浮かん できたり…。この歌が愛される理由は、日々忘れそうになっていく大切な心を思い出させてくれるからかもしれ ませんね。

この歌のモデルになっている「大きな古い時計」は、アメリカの田舎町に実存しています。思わず涙が溢れてし まいそうなくらいほんのりとした優しい日本語詞は保富庚午という人の作。「百年いつも動いていた」のところ、 英語詞では「90年も床の上に立っていた」となっています。この時間差は何でしょうね?

**大きな古時計**

**作曲** Henry Clay Work 編曲 森乃リコ

\*( )の音符は省略可

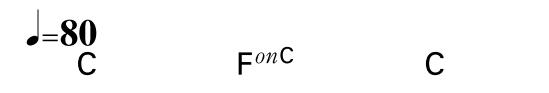

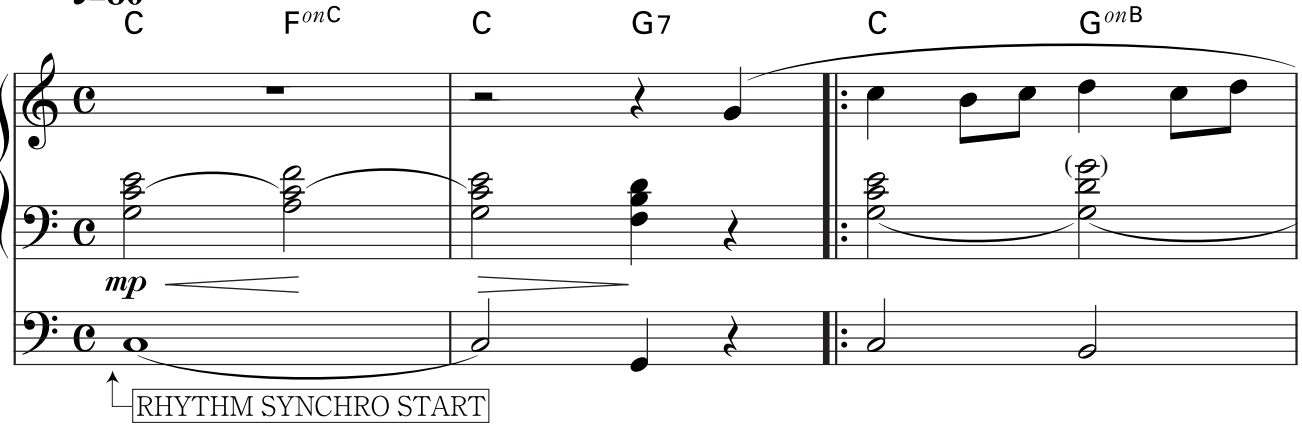

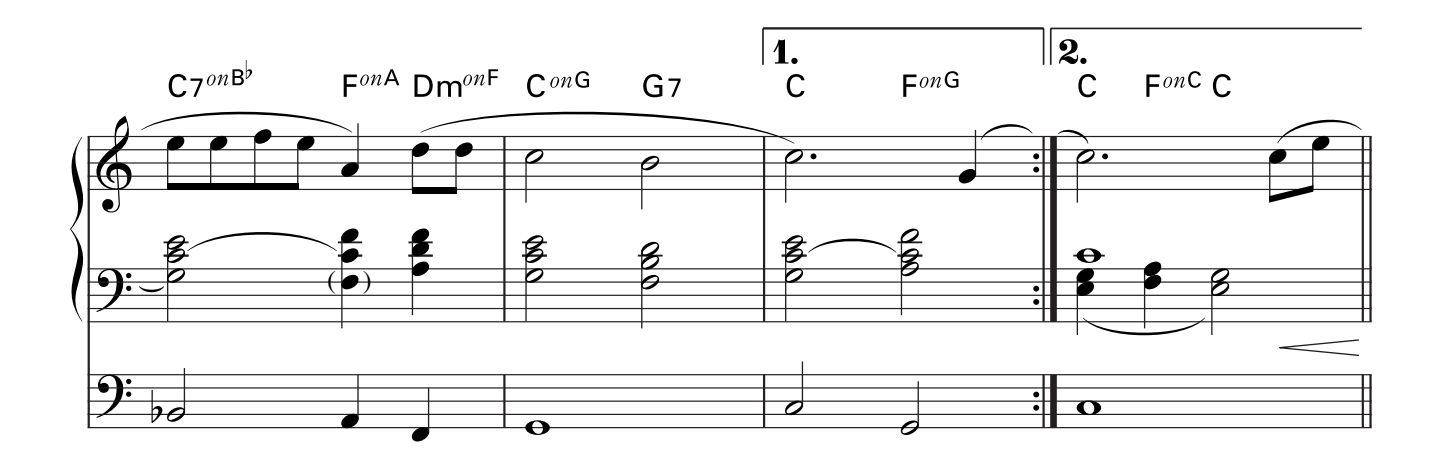

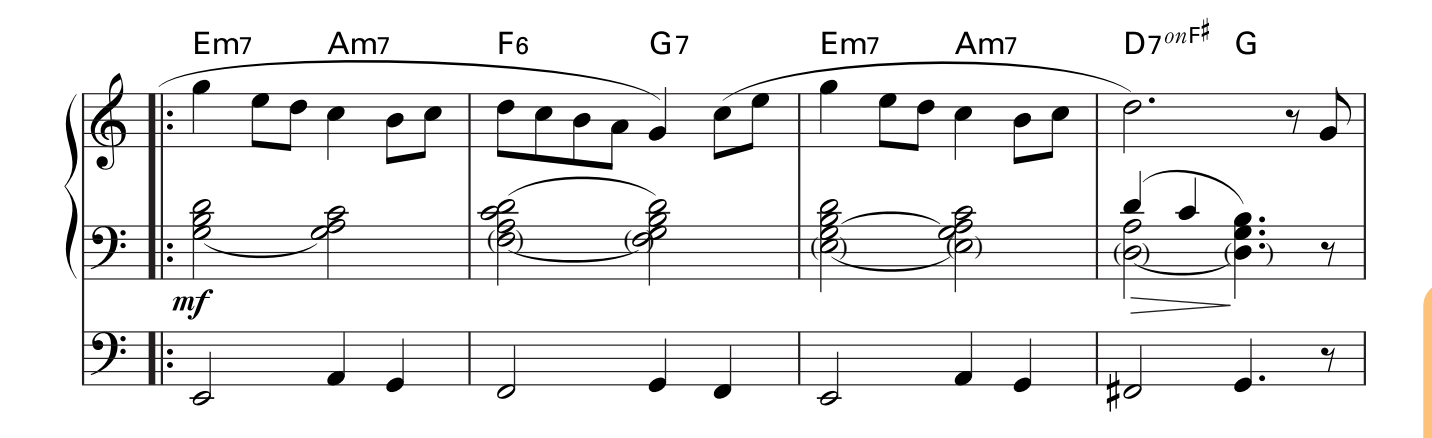

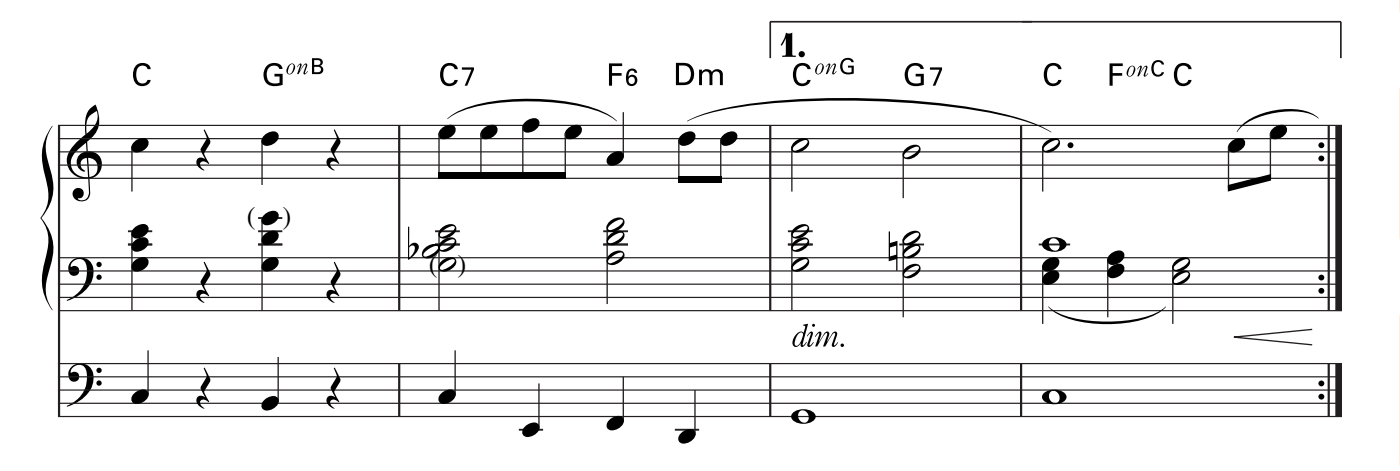

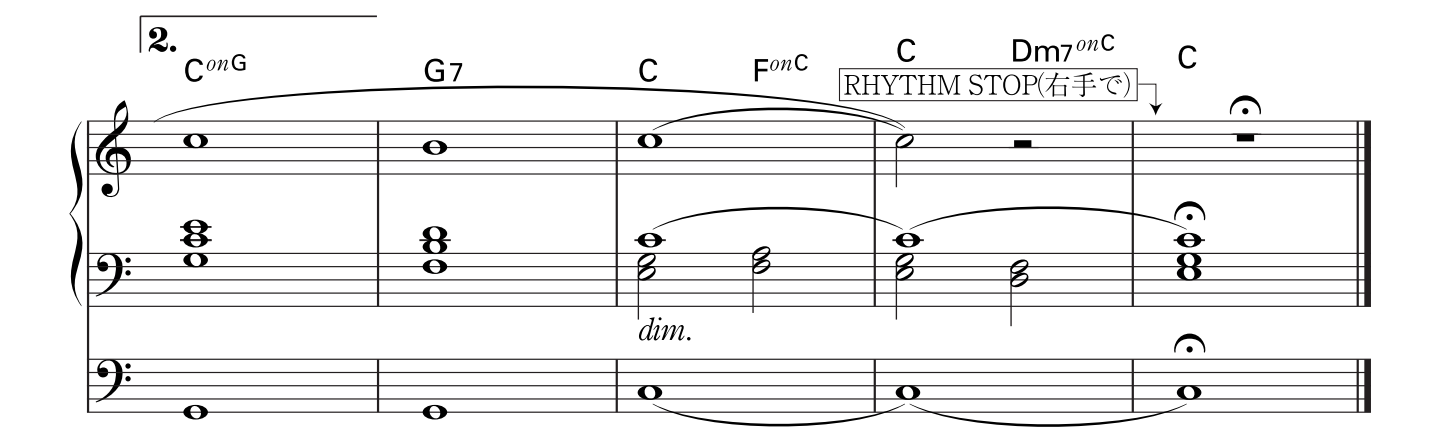

# **「大きな古時計」にふさわしいレジストレーションメニュー を選びましょう**

残響も豊かな大ホール、大勢のストリングスがゆったりと穏やかに奏でるハーモニーの中で、素朴で暖かいオーボエの メロディーが心に染み込んでくる、格調高く、とても美しいサウンドです。控えめなリズムは時計が時を刻む音?

パネル上のREGISTRATION MENU (レジストレーションメニュー )で[1]のボタンを押しましょう。 キッズのレジストレーションメニューが表示されます。

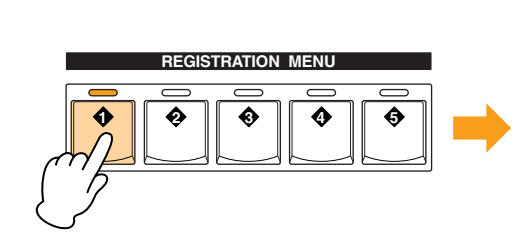

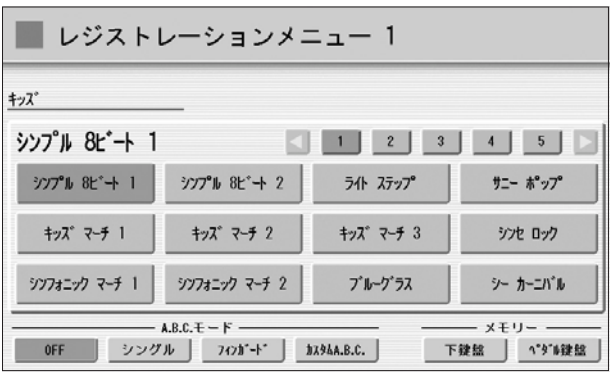

### [シンプル8ビート2]を選びます。 2

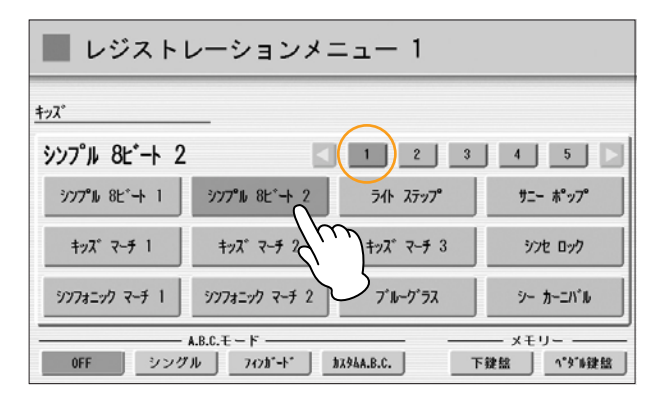

1

# **「大きな古時計」を演奏しましょう**

リズムの[SYNCHRO START]ボタンを押すと、BAR/BEAT (バー /ビート)のライトが点滅の状態になります。

SYNCHRO**II** START **START**

**BAR / BEAT**  $\vec{u}$ E **TEMPO**

### 弾いてみましょう。 2

1

1小節目を弾き始めると同時にリズムがスタートします。強弱や息継ぎなどに気配りをしながら、表情豊かに演奏 してください。アフタータッチ(取扱説明書43ページ)を効かせて、オーボエ奏者の息づかいを再現してみるのも 素敵です。

最後の小節では右手が休符になっているので、小節のアタマのところで、右手で [SYNCHRO START]ボタンを 押してリズムをストップします。 3

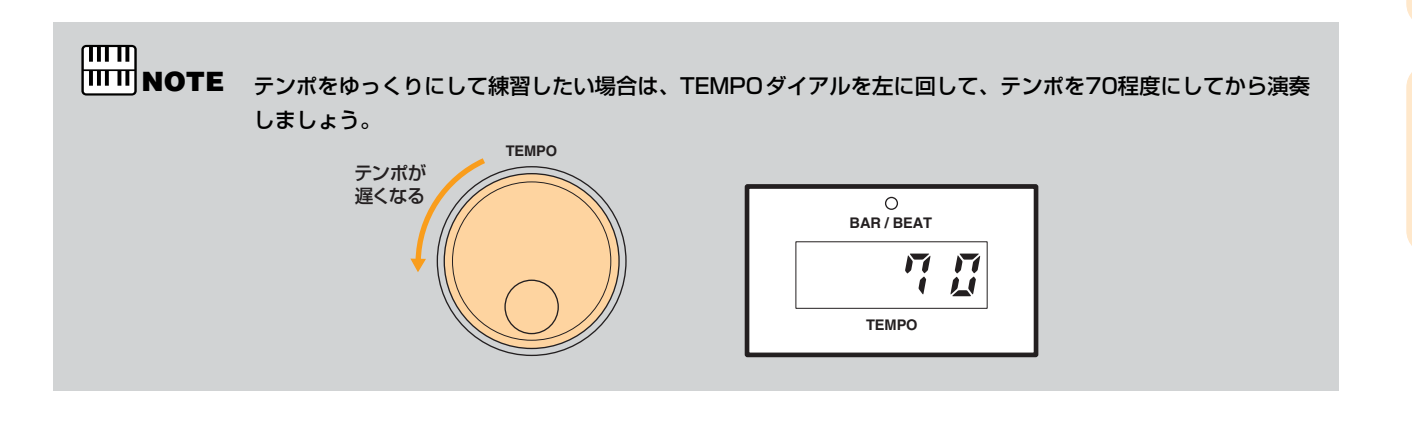

 $\pi\pi$ **MMNOTE** 

ハーモニーの押さえ方にちょっとした気配りをすることで、一層素敵な演奏を楽しむことができます。左手の コードを押さえなおすとき、コードとコードのつなぎ目に隙間ができないように、なるべくレガートに演奏す るのがポイントです。楽譜のタイに注意して弾いてみてください。難しい場合は、楽譜の()がついた音符は省 略してもかまいません。

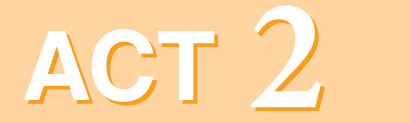

<span id="page-11-0"></span>**レジストレーションメニューの 音色をちょこっと料理 レジストレーションメモリーに 保存しよう**

# チャレンジする曲 「ダンシング クイーン」

**M 1** レジストレーションメニューから選んだ音色を イントロにふさわしいシンプルなサウンドに変更 **M2 イントロのレジストレーションをちょっとだけ変更 M 3** レジストレーションメニューの音色を100%楽しもう この章では、ACT1と同じ方法で、レジストレーションメニューの中から弾きたい曲にふさわしい音色を選択して、 そのレジストレーションをもとに、一部変更を加えたり、フットスイッチを使って演奏するためのいくつかの設定をし たりします。つくったレジストレーションは、レジストレーションメモリーボタンに記録しましょう。また、作成した レジストレーションをUSBフラッシュメモリーに保存する方法も体験します。

楽譜「ダンシング クイーン」の中で使うレジストレーションは3種類。イントロ部分では、クリアに響くピアノと さりげなく絡み合うストリングス、下鍵盤にはエフェクトのワウが効いたギターが特徴的なM1。次は、シンセリード の個性的な音色を使ってメロディーを際立たせるM2。サビのM3では、レジストレーションメニューの音色を100% 活かした、とても華やかなサウンドを満喫できます。

### **はみだしメモ**

ディスコという響きはもはやレトロな匂いすら感じられますが、1970年代世界中の若者が熱くなったディスコ ブームは、アース ウインド&ファイアーやK.C.&サンシャイン バンド、ビージーズなど多くのアーティストを世 に送りだし、名曲をたくさん残しています。「ダンシング クイーン」を歌っていた男性2人女性2人の北欧生まれ のアバも、その時代を代表するポップスグループです。彼らのヒットソングが22曲も使われるミュージカル 「マンマ ミーア!」は、日本では2002年に劇団四季により上演され、話題になりました。このエレクトーンに プリセットされたダンス系のリズムの充実度はすごい! リズムとアカンパニメントを鳴らしているだけで、 ずっと踊り続けられそうですよ。

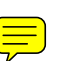

# **レジストレーションメニューから選んだ音色を M 1 イントロにふさわしいシンプルなサウンドに変更**

「ダンシング クイーン」を演奏するために選んだレジストレーションメニューは、サビの部分をおおいに盛り上げる シーンをイメージしたサウンドになっています。そこで、すでにセットされている機能の中から、メロディーオンコー ドをキャンセルし、リードボイスを鳴らさないようにするといった、ほんのわずかな変更をして、すっきりシンプルな イントロを演奏するためのレジストレーションをつくってみましょう。

### パネル上のREGISTRATION MENU (レジストレーションメニュー)の[3]を押します。

ダンス&バラードのレジストレーションメニューが表示されます。

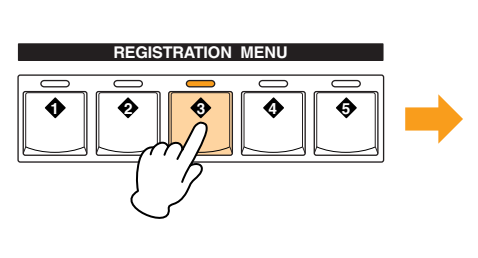

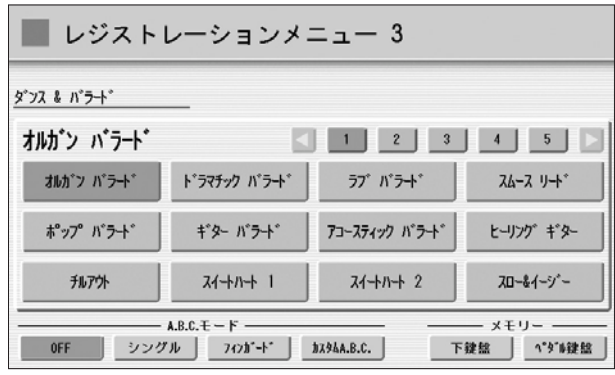

画面の[2]ボタンを押して2画面目を表示させ、[ディスコクイーン]を選びます。 2

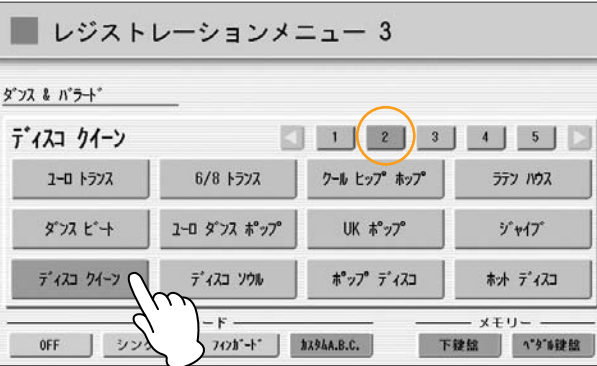

[A.B.C./M.O.C.]ボタンを押してオートベースコード/メロディーオンコード画面を表示させ、メロディーオン コードのモードを[OFF]にします。 3

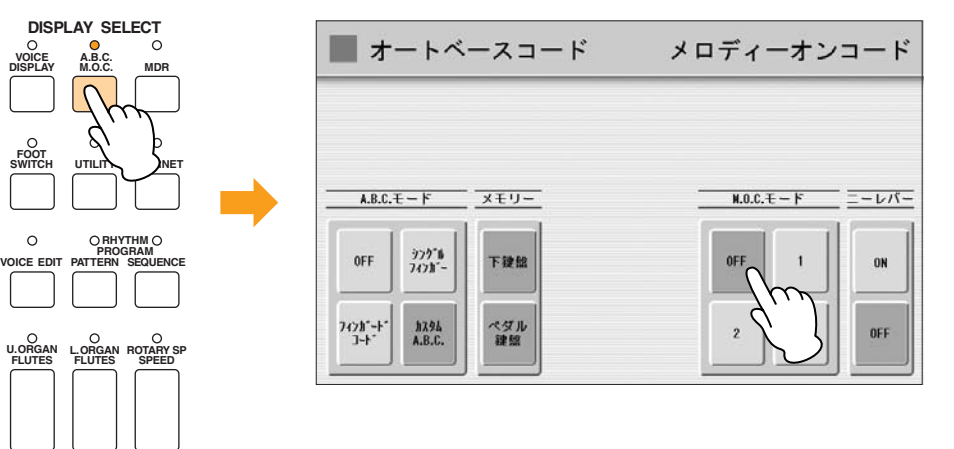

1

#### [VOICE DISPLAY]ボタンを押してボイスディスプレイを表示させ、[リードボイス1 シンセリード1]、 [リードボイス2 シンセリード7]を押してオフにします。 4

オフにされたリードボイス1、リードボイス2は、ミュート(消音)され、音が鳴らない状態になります。

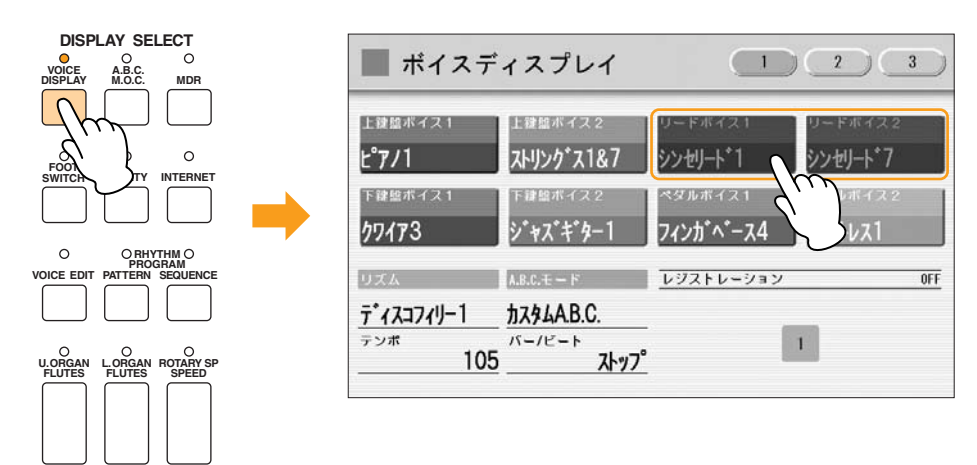

これでM1のレジストレーションの設定が完了しましたので、レジストレーションメモリーボタンの[1]に記録します。

上鍵盤と下鍵盤の間、レジストレーションメモリーボタンの左側にある、赤い[M.](メモリー )ボタンを押しながら、 レジストレーションのナンバーボタン[1]を押します。

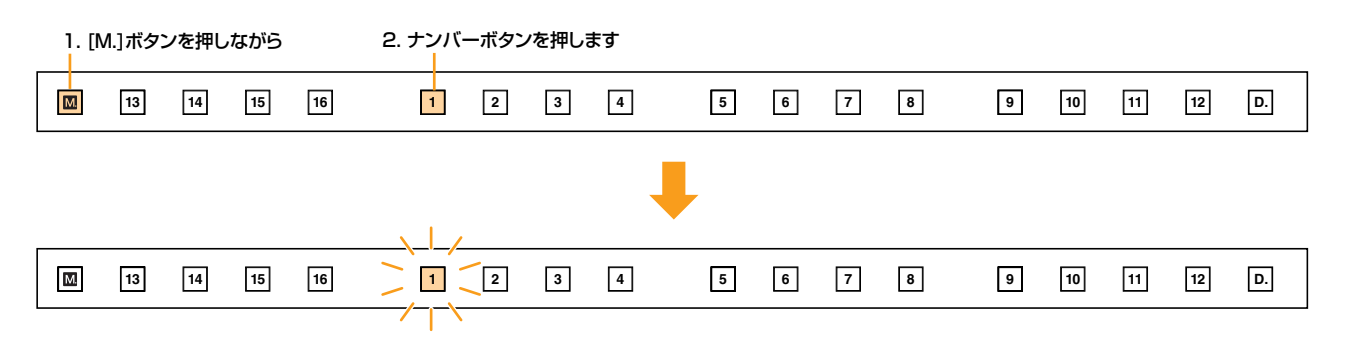

[1]のナンバーボタンが一時的に点滅し、記録が完了したことを示します。

# <u>M | 2</u> イントロのレジストレーションをちょっとだけ変更

M1のレジストレーションに、リードボイス1とリードボイス2を加えて、メロディーを際立たせるレジストレーション をつくります。

[VOICE DISPLAY]ボタンを押してボイスディスプレイを表示させ、[リードボイス1 シンセリード1]、 [リードボイス2 シンセリード7]を押してオンにします。

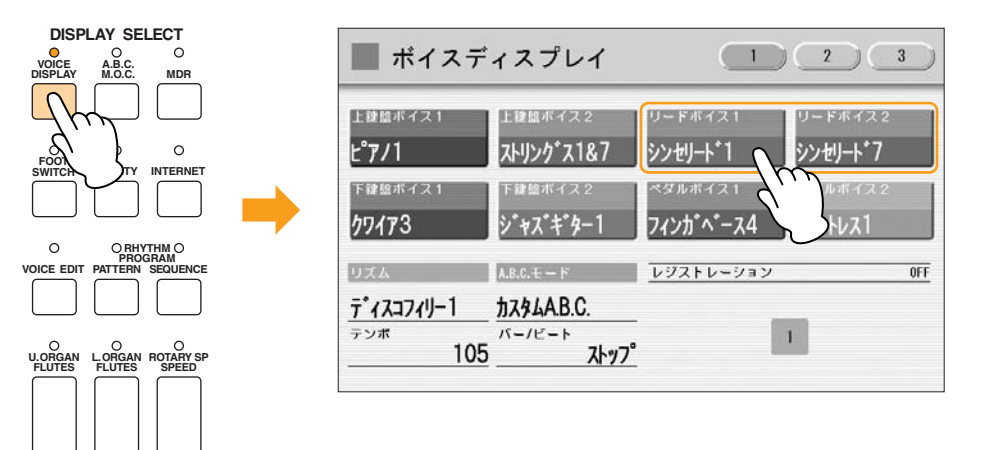

M1では入っていなかったリードボイスが、メロディーを演奏するために登場します。

これでM2のレジストレーションの設定が完了しましたので、レジストレーションメモリーボタンの[2]に記録します。

上鍵盤と下鍵盤の間、レジストレーションメモリーセクションの左端にある、赤い[M.](メモリー )ボタンを押しながら、 レジストレーションのナンバーボタン[2]を押します。

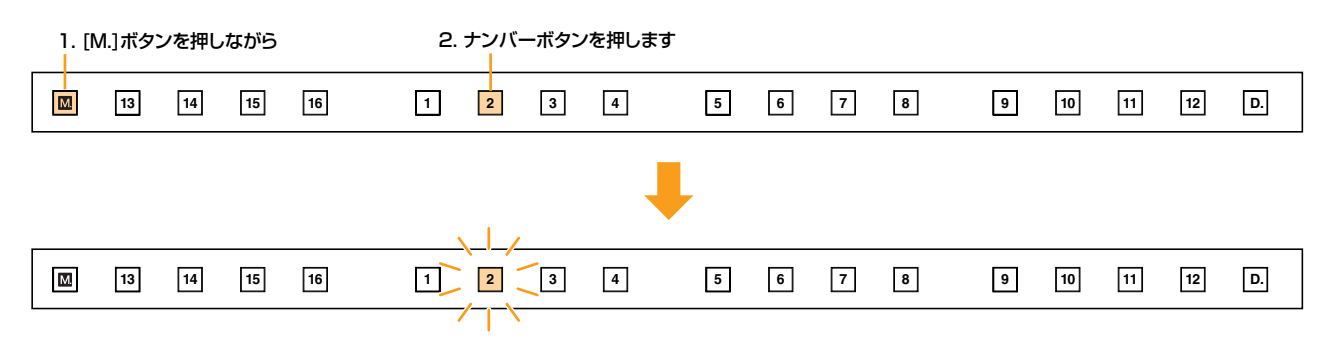

[2]のナンバーボタンが一時的に点滅し、記録が完了したことを示します。

# **レジストレーションメニューの音色を100%楽しもう M 3**

レジストレーションメニューの音色に、何も手を加えず、そのまま使います。あらかじめセットされているメロディーオ ンコード機能が、単音で演奏しているメロディーに自動的にハーモニーを付け加えて、とても華やかなサウンドになりま す。

### パネル上のREGISTRATION MENU(レジストレーションメニュー )の[3]を押します。

ダンス&バラードのレジストレーションメニューが表示され、[ディスコクイーン]のレジストレーションが選ばれます。

■ レジストレーションメニュー 3 ダンス & バラード **REGISTRATION MENU** ディスコ クイーン  $-1$   $2$   $3$   $4$   $5$ ユーロ トランス 6/8 トランス クール ヒップ ホップ ラテン ハウス 0 || 0 || 0 || 0 || 0 ダフスピート ユーロ ダンス ポップ ジャイプ UK ポップ ポップ ディスコ ディスコ クイーン ディスコ ソウル 木才 ディスコ A.B.C.  $E - F$ メモリー 下继续 1999 1999 OFF | シングル | 7インガード | カスタムA.B.C.

# フットスイッチを設定します

まず、左フットスイッチを使ってエンディング1を入れられるように設定しましょう。

### [FOOT SWITCH]ボタンを押してフットスイッチ画面を表示させ、画面右上の[レフト]を押すと、レフトページが表示 されます。

●●●●●●●●●●●●●●●●●●●●●●●●●●●●●●●●●●●●●●●●●●●●●●●●●●

左フットスイッチでリズムをコントロールするために、モードを[リズム]に、リズム設定を[エンディング1]にします。

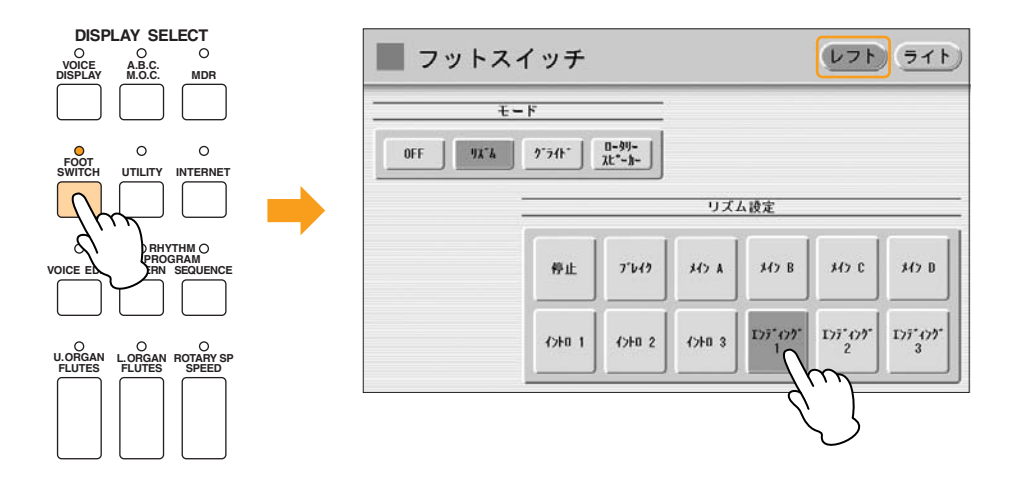

次に、右フットスイッチを使ってレジストレーションを切り替えられるように設定しましょう。

#### 画面右上の[ライト]を押すと、ライトページが表示されます。

この画面でレジストレーションの切り替え方法を設定します。下のイラストのように[シフト]に設定してください。

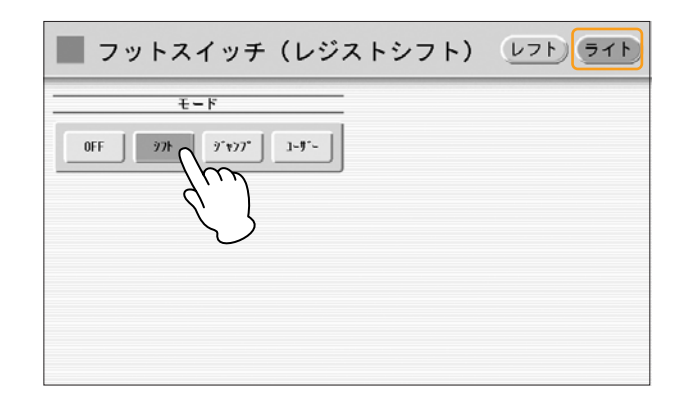

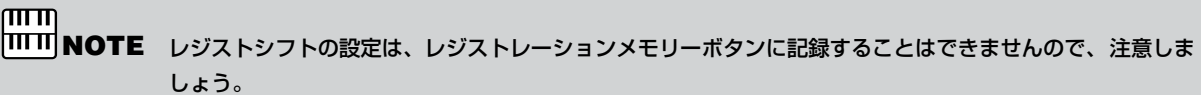

これでM3のレジストレーションの設定が完了しましたので、レジストレーションメモリーボタンの[3]に記録します。

上鍵盤と下鍵盤の間、レジストレーションメモリーボタンの左端にある、赤い[M.] (メモリー )ボタンを押しながら、 レジストレーションのナンバーボタン[3]を押します。

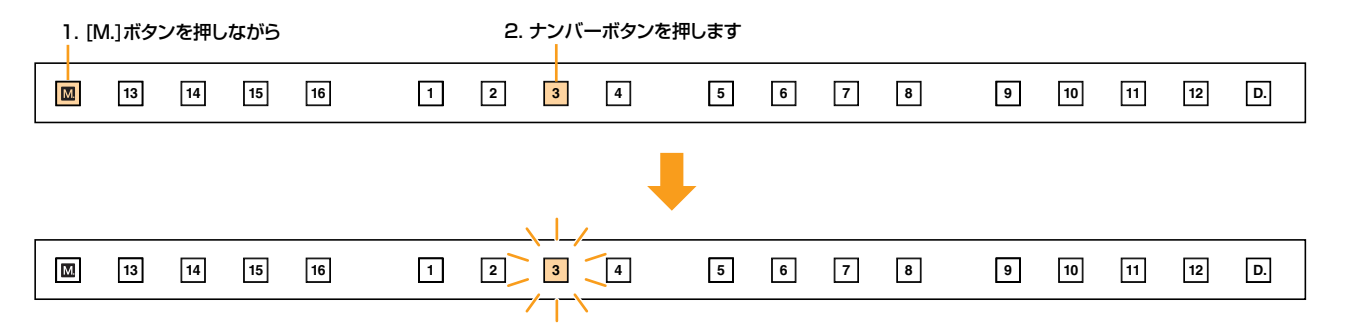

[3]のナンバーボタンが一時的に点滅し、記録が完了したことを示します。

# **MDR (ミュージックデータレコーダー )を使いましょう**

記録したレジストレーションをUSBフラッシュメモリーに保存してみましょう。

 $m<sub>m</sub>$ **NOTE** USBフラッシュメモリーは、動作確認済みのものをお使いください。詳しくは、インターネット上のヤマハ エレクトーンホームページ<http://electone.jp>でご確認いただけます。 また、USBフラッシュメモリーをご使用になる前に、必ず取扱説明書104ページの注意事項をお読みください。

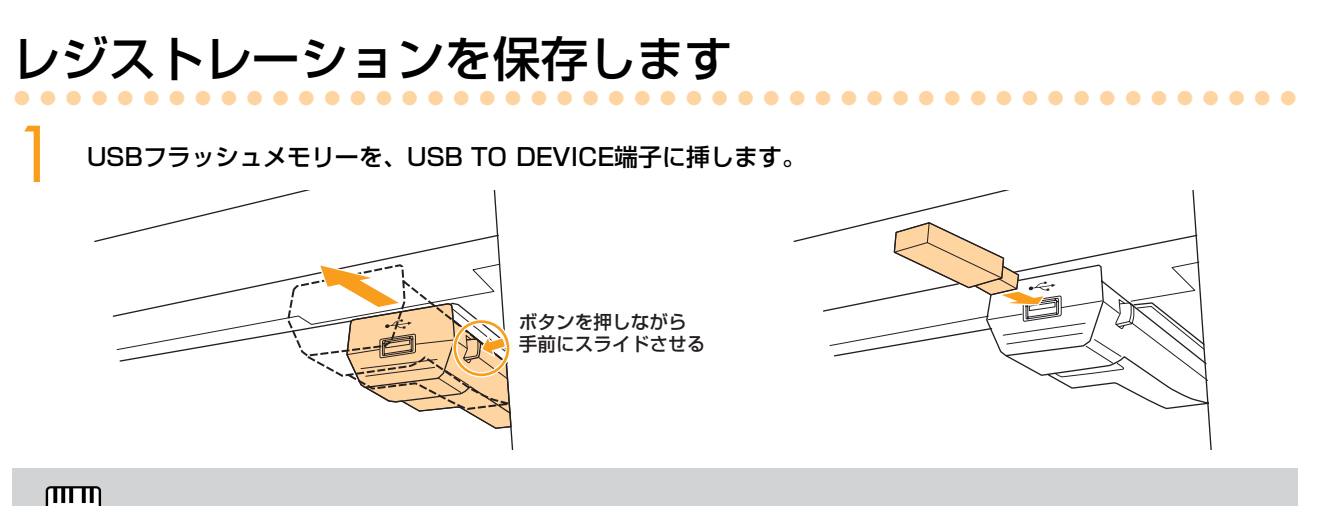

**NOTE** USBフラッシュメモリーが邪魔にならないよう、演奏中は端子をもとの位置(奥側)に戻しておきましょう。

[MDR]ボタンを押してMDR画面を表示させ、[ソング]ページでソングを選びましょう。 [USB 01]ボタンを押したあと、[中に]ボタンを押します。USBフラッシュメモリーの中身が画面に表示されます。 2

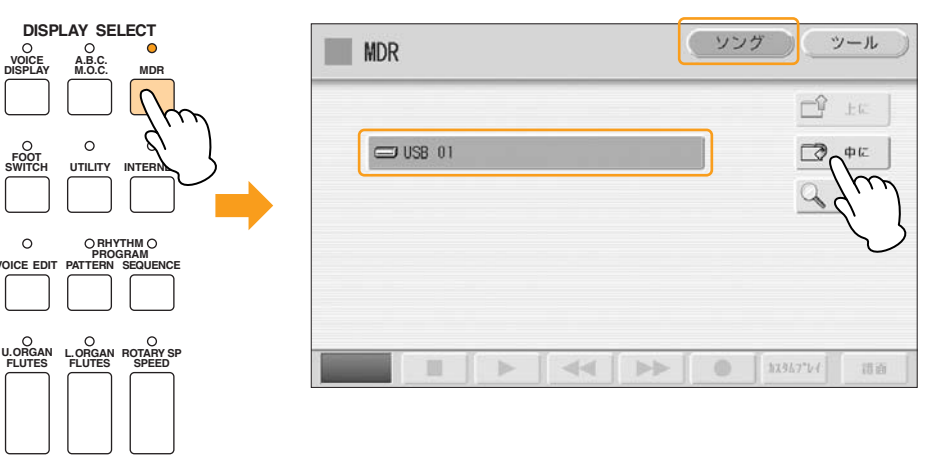

何も書いていないソングのボタンを押して、レジストレーションを保存するソングを選びます。

3

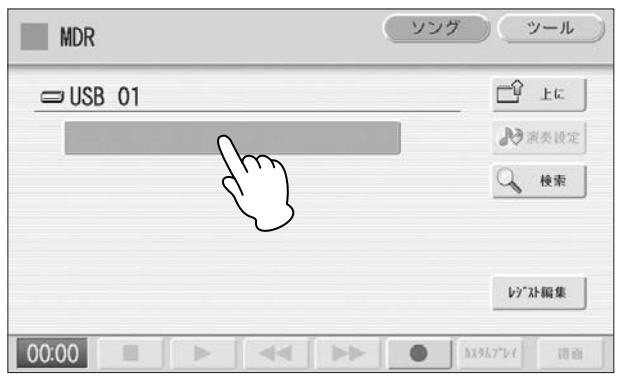

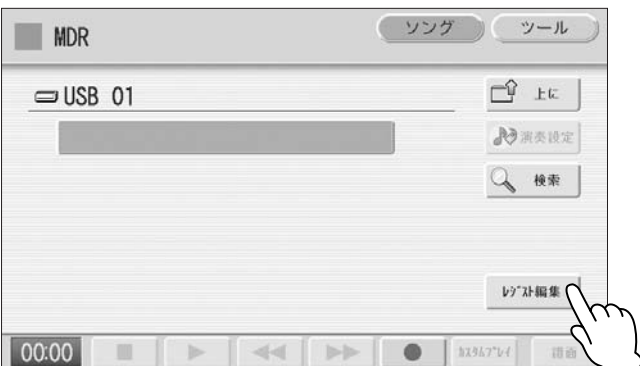

レジスト編集画面の右にある[保存]ボタンを押すと、画面に処理中であることを示すメッセージが表われます。 メッセージが消えたら、画面の[閉じる]ボタンを押して、レジスト編集画面を閉じます。 5

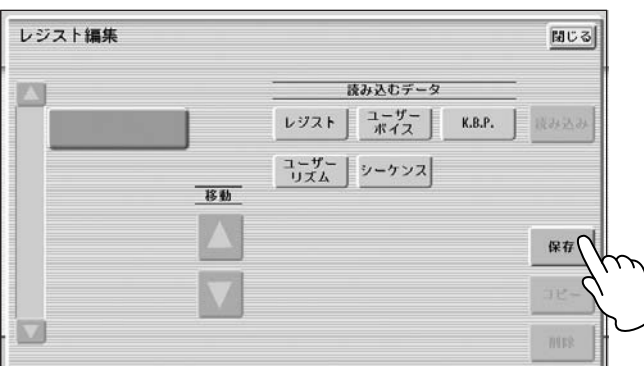

これで、レジストレーションメモリー M1~M3に記録されたレジストレーションが、USBフラッシュメモリーのソン グに保存されました。

ソングには、わかりやすいソング名(曲名など)をつけておくと探しやすくなります(取扱説明書112ページ)。 **NOTE**

保存したレジストレーションを呼び出すときは、ソングを選び、画面の[▶] (再生)ボタンを押します。

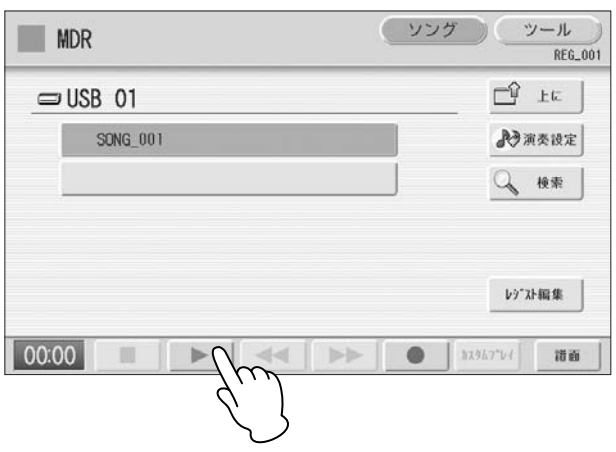

4

**ACT 2**

M1~M3に保存した3種類のレジストレーションを使って、さっそく「ダンシング クイーン」を演奏してみましょう。

楽譜の中のM2、M3と表示がある箇所で右フットスイッチを押すと、レジストレーションが切り替わります。正確に タイミングよく切り替わるよう、右フットスイッチを操作しましょう。

最後から2小節目では、左フットスイッチを押すとエンディング1のリズムパターンが鳴り、自動的にリズムが終了し ます。

レジストレーションメモリーボタンの[1]を押して点灯させます。 1

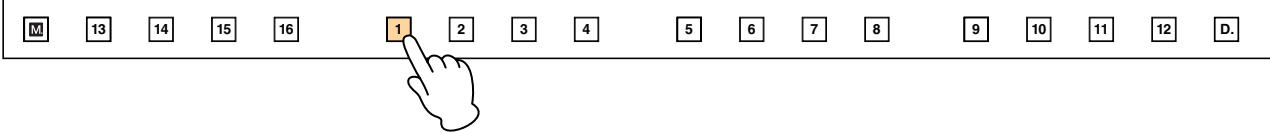

パネル上のINTRO (イントロ)ボタンの[2]を選びましょう。 2

# **123 INTRO**

リズムの[SYNCHRO START]ボタンを押すと、BAR/BEAT (バー /ビート)のランプが点滅します。 3

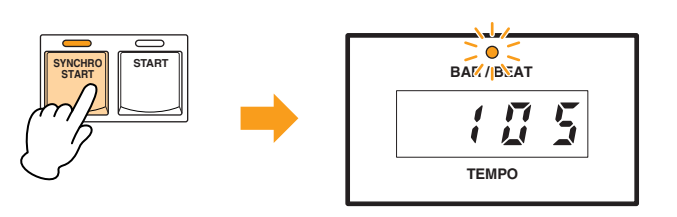

 $m<sub>T</sub>$ 

楽譜のイントロのところ、( )で括られた右手のフレーズは省略してもかまいません。演奏するときは、ピアノ **NOTE** の音色が強く聞こえないように、柔らかいタッチで弾いてみてください。イントロやエンディングの自動伴奏 にさりげなく参加する…という気分を味わっていただけることでしょう。

 $\pi\pi$ NOTE 身体を動かしていないと8ビートのビート感がつかめない…そんな場合は、4分音符4つのタイミングで、ベー スを演奏してみましょう。選ばれたA.B.C.(オートベースコード)のパターンによっては、フレーズが、あまり 綺麗に鳴らない場合もありますので、耳で判断しながら演奏してみてくださいね。

ボリューム豊かにリズムに乗って、おしゃれに演奏しましょう。気分はディスコクイーン? それでは、演奏スタート!

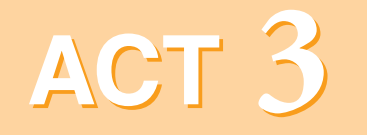

# <span id="page-21-0"></span>**個性的なボイスやリズムを 自由に選んで弾いてみよう リズムシーケンス、レジストレーション シーケンスにも挑戦**

チャレンジする曲 「チェンジ ザ ワールド」

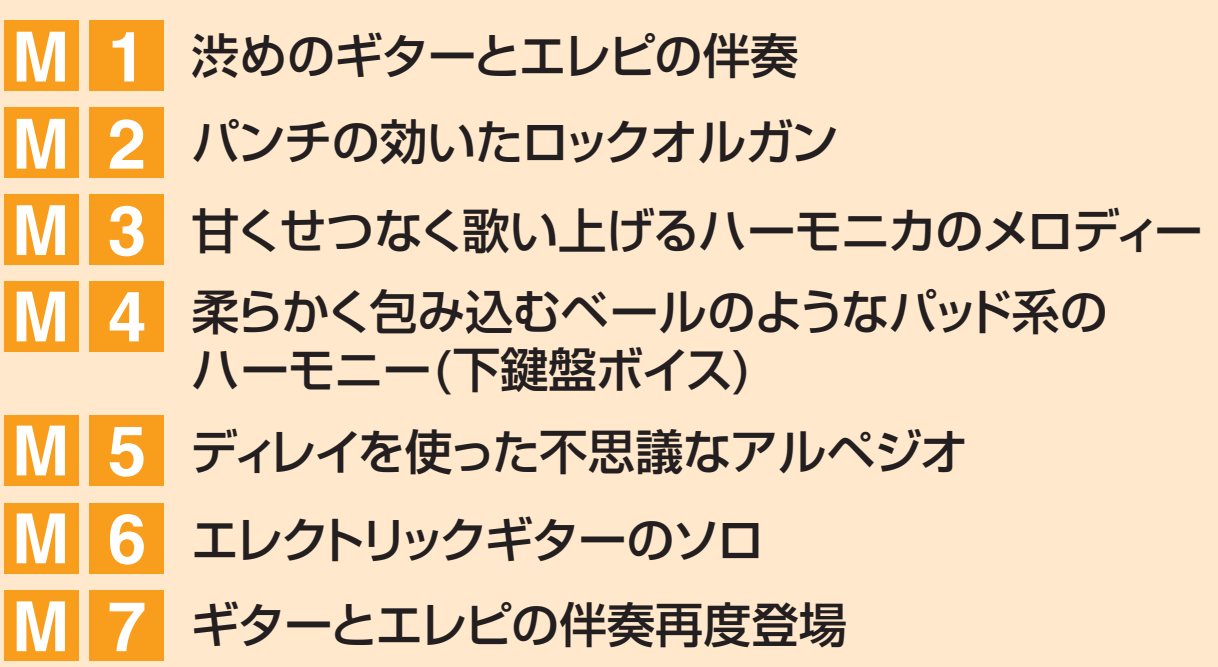

これまでの章では、レジストレーションメニューを使って、すぐに楽しい曲を演奏できることが納得していただけたこ とと思います。でも、次はやはり、自分だけのオリジナルのレジストレーション、リズムで、大好きな曲を演奏してみ たい…と願うのは、とても自然な気持ちの流れ。

この章は、真っ白な状態からボイスやリズムを選び、選んだボイスをもとに、いろいろなコントロールやエフェクトを 加え、サウンドに色づけをしていきます。また、内蔵されているリズムパターンを組み合わせてリズムシーケンスプロ グラムをつくり、レジストレーションシーケンス機能を使って、レジストレーションを自動切り替えします。フットス イッチでのレジストレーションシフトから解放された中で、のびのびと演奏を楽しんでください。

データの作成が終わったら、作成したレジストレーションやさまざまな情報をMDRに記録、さらに演奏を録音して聞い てみましょう。

盛りだくさんの内容ですから、実際にエレクトーンを操作しながら、ワンステップずつ確実にマスターしてください。

楽譜「チェンジ ザ ワールド」の中で使うレジストレーションは7種類。渋めのギターとエレピの伴奏(M1)に始まり、 パンチの効いたロックオルガン(M2)、甘くせつなく歌い上げるハーモニカのメロディーとそれを柔らかく包み込む ベールのようなパッド系のハーモニー (M3~M4)、ディレイを効果的に使った不思議なアルペジオ(M5)、ギターソロ (M6)でおおいに目立って! サイズはちょっと短めだけど、満足指数の高いアレンジをお楽しみください。

### **はみだしメモ**

1997年第39回グラミー賞で主要4部門を獲得した「チェンジ ザ ワールド」は、エリック クラプトンが歌う 珠玉のバラードと認知されていますが、実はクラプトンのバージョンもオリジナルではなくカバー。日本では Char&佐藤竹善のコラボレーションで歌われたものがCM曲として流れ、話題となりました。サビの部分の "もし世界を変えることができるなら、きみの宇宙を照らす太陽になろう"のフレーズは、多くの人々の胸に 静かに熱く語りかける、印象深い言葉ですね。

クラプトンといえばギター。60年代に音楽を始めた人々は、時代の流行とともにエレクトリックサウンドに 染まりながらも、円熟期を迎えると、いたずらに飾り立てることのない世界、アコースティックなサウンドに 立ち返るようですね。

# **レジストレーションメモリーを初期化しましょう**

新しい曲のデータをつくる前に、レジストレーションを初期化しておきましょう。(レジストレーションの初期化をしな かった場合は、手順どおりに操作できない場合があります。)

[UTILITY]ボタンを押します。

### 画面の初期化[実行]ボタンを押します。

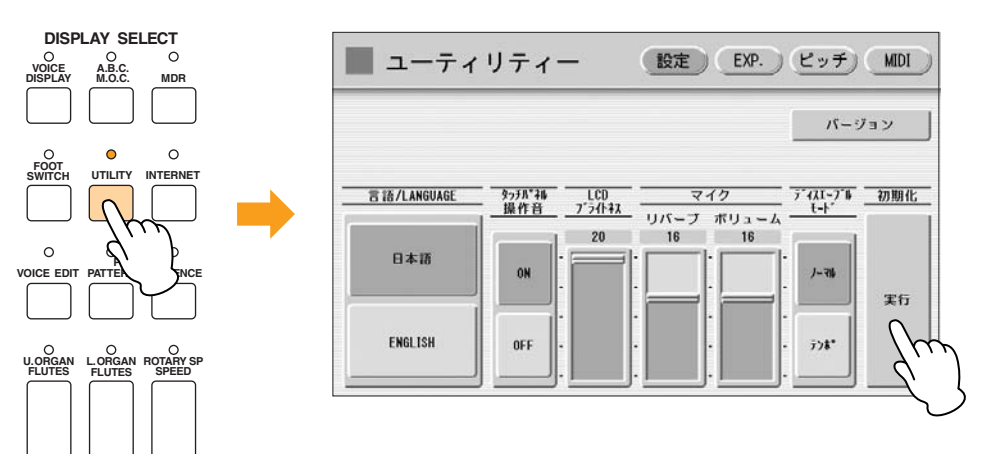

画面に「レジストレーションデータを初期化しますか?」というメッセージが表示されるので、[初期化]を選び ます。

画面がいったん暗くなり、その後エレクトーンの電源を入れたときと同じ画面が自動的に立ち上がります。これ で初期化が完了しました。

### **曲想に合わせたきめ細かなレジストレーションを設定して いきましょう**

設定の順番はまずメロディーから、という人もいれば、全体のフィーリングを決定するリズムから固める、という考え 方もあり、何が正しく何が間違っているということはありません。今回は「鍵盤の音色を設定→リズムを設定」の順に 説明を進めていくことにします。

1

2

**渋めのギターとエレピの伴奏 M 1**

ここでの主役は下鍵盤で演奏するギターとエレピの印象的な伴奏フレーズ。特に下鍵盤ボイス2に設定されるエレピは、 M2~7まで変わることはありません。ステージ上でいつも活躍している楽器…といったところでしょうか。

### ●●●●●●●●●●●●●●●●●●●●●●●●●●●●●●●●●●●●●●●●●●●●●●●●●● リバーブを設定します

1

パネル左のREVERB (リバーブ)ボタンを押してリバーブ画面1ページ目を表示させ、デプスを20に設定します。

![](_page_24_Picture_4.jpeg)

リバーブ画面2ページ目を表示させ、タイプを[ステージ1]に設定してください。 2

タイプボタンを押すと、ここで選べるエフェクトタイプの一覧が表示されます。タイプ選択1画面目の[ステージ 1]を選びます。

![](_page_24_Picture_90.jpeg)

クラシック音楽を聞く残響の強いホールではなく、演奏者と観客が一体感を持てるような臨場感を再現する リバーブです。

 $\sqrt{m}$ リバーブ画面3ページ目にある音群ごとのリバーブの設定は、各音群のボイスコンディション画面1ページ目に **NOTE**ある、リバーブスライダーと同じものです。この活用ガイドでは、それぞれの音群のボイスコンディション画 面でリバーブを設定する方法を説明していきます。

リバーブ画面4ページ目を表示させ、リバーブ(リズム)のタイプをステージ1に変更し、アカンパニメントを20に します。下のイラストを参考に設定してください。 3

![](_page_25_Figure_1.jpeg)

### **へいまん メモ**

この曲では、やや乾いた感じのベースやパーカッションがほしいので、リバーブは浅めにします。パンチの効い たブラスなどを使う曲も、リバーブは浅めがよさそうです。ストリングスや、ニュアンスのあるソロパートの楽 器は、広がりを持たせるために、リバーブを深めにするとよいでしょう。

### ●●●●●●●●●●●●●●●●●●●●●●●●●●●●●●●●●●●●●●●●●●●●●●●●●● 上鍵盤のレジストレーションを設定します

パネル上のUPPER KEYBOARD VOICE 1の[ORGAN] (オルガン)のボタンを押します。

![](_page_25_Picture_6.jpeg)

画面の上に表示されたオルガンのボイスメニューの中から、4ページ目にある[ロックオルガン1]を選びましょう。

![](_page_25_Picture_113.jpeg)

1

2

![](_page_26_Picture_114.jpeg)

### 選択したロックオルガン1のコンディションを設定します。 4

パネル上の[ORGAN]ボタンを再度押すと、画面上にボイスコンディション画面が現われます。ボイスコンディ ション画面1ページ目で、タッチトーンのアフタータッチを0にし、リバーブを16に変更します。

![](_page_26_Picture_115.jpeg)

ボイスコンディション画面2ページ目では、チューンを+4にします。チューンを上げたことで、少しだけ緊張感 のあるサウンドになります。

![](_page_26_Picture_116.jpeg)

### $\pi\pi$

3

ボイスコンディションの画面に入るには、パネル上のボイスボタンを再度押す方法と、画面上のボイス **NOTE** メニューで楽器名を押す、ふたつの方法があります。この活用ガイドでは、パネル上のボイスボタンを再度 押す方法で統一して解説を進めます。

 $\sqrt{m}$ ボリュームは、各音群のボイスコンディション画面1ページ目にあるボリュームスライダーで、細かな設定が **NOTE**できます。パネル上のVOLUMEボタンでおおまかに設定しておいてから、ボイスコンディション画面の中で 細かな調整をしてもよいでしょう。

### 画面3ページ目ではエフェクト1と、そのタイプを設定します。 5

エフェクト1のボタンを押すと、ここで選べるエフェクトカテゴリの一覧が表示されます。[ロータリースピー カー ]を選びます。

![](_page_27_Figure_2.jpeg)

タイプ1のボタンを押すと、ここで選べるエフェクトタイプの一覧が表示されます。[ロータリースピーカー 5] を選びます。

![](_page_27_Figure_4.jpeg)

#### $\overline{m}\overline{m}$ **NOTE** エフェクトタイプを変更すると、下のエフェクトパラメーターも、選択されたタイプに応じて自動的に選択さ れます。また、自由に変更することもできます。

パラメーターのEQハイゲインを+7dBに設定します。

![](_page_27_Figure_7.jpeg)

**<br />
detail メモ** 

1

Aでのロータリースピーカーのオン/オフは、パネル上の[ROTARY SP SPEED]ボタンのオン/オフを手で操作 します。楽譜の中に操作する箇所が指示されています。Dにも同じフレーズのところがあります。 親指以外の指でグリッサンドを演奏した場合は、行き着いた先、3小節目の長くのばしたファの音のところで、 鍵盤を押したままで親指に置き換えます。人指し指、または中指をのばした先に、[ROTARY SP SPEED]の ボタンがあるでしょう。ちょうど2拍目くらいのタイミングで、[ROTARY SP SPEED]のボタンをオンにして みましょう。

![](_page_28_Picture_2.jpeg)

これで、UPPER KEYBOARD VOICE 1の設定が終了しました。 ここではUPPER KEYBOARD VOICE 2、LEAD VOICE 1、LEAD VOICE 2は使いませんので、パネル上のそれぞ れの音群のボリュームを0にしておいてください。

●●●●●●●●●●●●●●●●●●●●●●●●●●●●●●●●●●●●●●●●●●●●●●●●●● 下鍵盤のレジストレーションを設定します

パネル上のLOWER KEYBOARD VOICE 1の[GUITAR] (ギター )のボタンを押します。

画面の上に表示されたギターのボイスメニューの中から、1ページ目にある[スチールギター 1]を選びましょう。 2

ボイスボタンの右側にあるBRILLIANCE (ブリリアンス)が、上から4つめの位置に設定されていることを確認 しましょう。 3

選択したスチールギター 1のコンディションを設定します。 4

ボイスコンディション画面の1ページ目で、タッチトーンのアフタータッチを0にし、ボリュームを22に変更し ます。

![](_page_28_Picture_10.jpeg)

画面2ページ目、3ページ目に変更はありません。

これで、LOWER KEYBOARD VOICE 1の設定は終了です。続いて、LOWER KEYBOARD VOICE 2の設定をしま しょう。

- パネル上のLOWER KEYBOARD VOICE 2の[PIANO] (ピアノ)のボタンを押します。 6
- 画面の上に表示されたピアノのボイスメニューの中から、2ページ目にある[ステージエレピ1]を選びましょう。 7
- ボイスボタンの右側にあるBRILLIANCE (ブリリアンス)を、上から3つめの位置に設定してください。 8

### 選択したステージエレピ1のコンディションを設定します。 9

ボイスコンディション画面1ページ目で、タッチトーンのイニシャルタッチを5、アフタータッチを0にします。 また、ボリュームを15に、パンをL1(中央よりも1つ左)に設定します。

![](_page_29_Picture_86.jpeg)

パンの設定が中央よりも左寄りになっているのは、ステージのやや左側にエレピが置いてある…という設定です。

ボイスコンディション画面2ページ目に変更はありません。

![](_page_29_Picture_10.jpeg)

画面4ページ目には変更はありません。

これで、LOWER KEYBOARD VOICE1、2の設定が終了しました。

### ●●●●●●●●●●●●●●●●●●●●●●●●●●●●●●●●●●●●●●●●●●●●●●●●●● ペダル鍵盤のレジストレーションを設定します

パネル上のPEDAL VOICE 1の[ELEC. BASS] (エレクトリックベース)のボタンを押します。

画面の上に表示されたエレクトリックベースのボイスメニューの中から、1ページ目にある [フィンガーベース1] を選びましょう。 2

ボイスボタンの右側にあるBRILLIANCE (ブリリアンス)を、上から2つめの位置に設定してください。

![](_page_30_Picture_159.jpeg)

### 選択したフィンガーベース1のコンディションを設定します。 4

1

3

ボイスコンディション画面の1ページ目で、タッチトーンのイニシャルタッチを4、アフタータッチを0にします (アフタータッチはELS-01C/01Xのみ)。また、ボリュームを17に変更します。

![](_page_30_Figure_11.jpeg)

画面2ページ目、3ページ目、4ページ目に変更はありません。

これで、PEDAL VOICE 1の設定は終了です。続いて、PEDAL VOICE 2の設定をしましょう。

パネル上のPEDAL VOICE 2の[ELEC. BASS] (エレクトリックベース)のボタンを押します。 5

画面の上に表示されたエレクトリックベースのボイスメニューの中から、2ページ目にある[フレットレスベース1] を選びましょう。 6

ボイスボタンの右側にあるBRILLIANCE (ブリリアンス)を上から3つめの位置に、またVOLUME (ボリューム) を下から3つめの位置に設定してください。 7

### 選択したフレットレスベース1のコンディションを設定します。 8

ボイスコンディション画面の1ページ目で、タッチトーンのイニシャルタッチを5、アフタータッチを0にします (アフタータッチはELS-01C/01Xのみ)。

![](_page_31_Picture_2.jpeg)

画面2ページ目に変更はありません。

**ACT 3**

1

2

### 画面3ページ目ではエフェクト1に[コーラス]を、タイプ1に[XGコーラス1]を設定します。 9

画面4ページ目に変更はありません。

これで、PEDAL VOICE 1、2の設定が終了しました。

# リズムコンディションを設定します

パネル上の[POPS] (ポップス)のボタンを押します。

![](_page_31_Picture_12.jpeg)

●●●●●●●●●●●●●●●●●●●●●●●●●●●●●●●●●●●●●●●●●●●●●●●●●●

画面の上に表示されたポップスのリズムメニューの中から、1ページ目にある[60's 8ビート]を選びましょう。

![](_page_31_Picture_156.jpeg)

![](_page_32_Picture_171.jpeg)

TEMPO (テンポ)ダイアルを回して = 106に設定してください。

![](_page_32_Figure_3.jpeg)

#### $\pi\pi$ **MMNOTE** この曲では、リズムシーケンスを使ってリズムを作成するので、各レジストレーションメモリーの中で細かい リズムの設定をする必要はありません。ただし、テンポやリズムコンディションについては、レジストレー ションの中に入っているデータが有効になるので、リズムコンディションの設定はレジストレーションメモ リーに保存しておく必要があります。

これで、RHYTHM (リズム)の設定が終了しました。

3

これでM1のレジストレーションの設定が完了しましたので、レジストレーションメモリーボタンの[1]に記録します。

上鍵盤と下鍵盤の間、レジストレーションメモリーボタンの左端にある、赤い[M.] (メモリー )ボタンを押しながら、 レジストレーションのナンバーボタン[1]を押します。

[1]のナンバーボタンが一時的に点滅し、記録が完了したことを示します。

ここまでの操作で、ボイスコンディション、リズムコンディションの設定のしかたが理解できたでしょうか。M2~M7 のレジストレーション設定は、設定表に従って自分で行なってみましょう。

![](_page_33_Picture_0.jpeg)

M1のレジストレーションをもとに、下鍵盤のボイスを変更します。

LOWER KEYBOARD VOICE 1に設定するレゾナンスパッド5は、弾いている鍵盤の完全5度上の音も含まれたユニー クな音色。片手で弾いている和音とは思えないほどに、広い音域で豊かな響きに聞こえてきます。

### ●●●●●●●●●●●●●●●●●●●●●●●●●●●●●●●●●●●●●●●●●●●●●●●●●● LOWER KEYBOARD VOICE 1を変更します

![](_page_33_Picture_4.jpeg)

### LOWER KEYBOARD VOICE 1のボイスを、[レゾナンスパッド5]にします。

レゾナンスパッド5は、[PAD] (パッド)ボタンのボイスメニューで、2ページ目にあります。

### 選択したレゾナンスパッド5のコンディションとブリリアンスを設定します。 2

ボイスコンディション画面の1~4ページと、ボイスボタンの右側にあるBRILLIANCEボタンを、それぞれ下の 表に従って設定してください。 めっが変更する箇所です。

![](_page_33_Picture_143.jpeg)

### ボイスコンディション設定表

アフタータッチの値が12になっています。長く伸ばした音をさらに強く押すことで、音色が微妙に変化します。 鍵盤を押す強さやタイミングをいろいろ試してみましょう。

レジストレーションメモリーに保存する前に、[ROTARY SP SPEED]ボタンを押してオン(ランプが点灯した状態)に してください。ロータリースピーカーディスプレイが表示されますが、設定を変更する必要はありません。

これでM2のレジストレーションの設定が完了しましたので、レジストレーションメモリーボタンの[2]に記録します。

M1のレジストレーションをもとにして、リードボイス1にメロディーソロを奏でるハーモニカを設定します。

はじめに、レジストレーションメモリーボタンの[1]を押して、M1のレジストレーションを呼び出しましょう。上鍵盤 ボイス1は使いませんので、パネル上のUPPER KEYBOARD VOICE 1のボリュームを0にしておきます。

### ●●●●●●●●●●●●●●●●●●●●●●●●●●●●●●●●●●●●●●●●●●●●●●●●●● リードボイス1のレジストレーションを設定します

パネル上のLEAD VOICE1のユーザーボタン[1]を押し、オルガンのカテゴリー 1ページ目にある[ハーモニカ2] を選びましょう。 1

**BRILLIANCE VOLUME BRILLIANT MELLOW MAX MIN VIOLIN SYNTH FLUTE** TRUM / TO **LOWER TRUMPET 1 LEAD VOICE 1**

![](_page_34_Picture_169.jpeg)

選択したハーモニカ2のコンディションとブリリアンスを設定します。 2

ボイスコンディション画面の1~4ページと、ボイスボタンの右側にあるBRILLIANCEボタンを、それぞれ下の 表に従って設定してください。| が変更する箇所です。

### ボイスコンディション設定表

![](_page_34_Picture_170.jpeg)

このコンディションは、ビブラートをユーザー設定にすることで、自分のイメージに合ったビブラートをつくれま す。また、チューンが他の楽器よりも高めになっており、伸びやかに際立って聞こえます。3ページ目で選んだ エフェクト「ディレイ」は、ステージで演奏した音が、会場のあちこちにこだまのように響き渡るイメージです。

これで、LEAD VOICE 1の設定が終了しました。 ここではLEAD VOICE 2は使いませんので、LEAD VOICE 2の音量が0になっていることを確認してください。

これでM3のレジストレーションの設定が完了しましたので、レジストレーションメモリーボタンの[3]に記録します。
### M | 4 柔らかく包み込むベールのようなパッド系の **ハーモニー (下鍵盤ボイス)**

M3のレジストレーションをもとにして、リードボイス2にメロディーをサポートするポップリードを加えます。下鍵盤 ボイス1をギターからパッド系の柔らかな音色に変更。天空から降りてくる天使の歌声を思わせる癒しのサウンドです。 また、リズムは8ビートから16ビートに変わり、耳をすましてみると、ギターの細かく刻まれるバッキングも登場して います。

はじめに、レジストレーションメモリーボタンの[3]を押して、M3のレジストレーションを呼び出しましょう。

### **Labだしメモ**

レジストレーションの設定を中断する場合には、MDR機能を使ってUSBフラッシュメモリーにレジストレー ションを保存しておくと、作業を再開したときに、もとの状態を再現できます。誤ってデータを消してしまった …というような事故を避けるためにも、USBフラッシュメモリーに保存しておきましょう。 また、前につくったレジストレーションをもとに、一部変更を加える場合は、もとになるレジストレーション (ここではM3)を呼び出したあとで、これから設定する予定のレジストレーションメモリー (ここではM4)に、 M3のレジストレーションを記録しておくと、作業がスムーズに進められます。

### ●●●●●●●●●●●●●●●●●●●●●●●●●●●●●●●●●●●●●●●●●●●●●●●●●● リードボイス2のレジストレーションを設定します

パネル上のLEAD VOICE 2のユーザーボタン[1]を押し、シンセのカテゴリー 2ページ目にある[ポップリード6] を選びましょう。 1

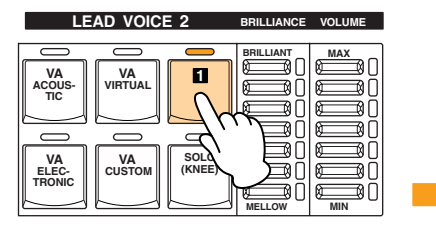

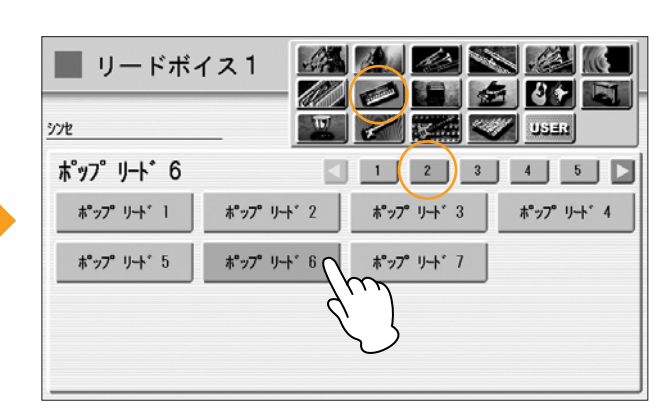

#### 選択したポップリード6のコンディションとブリリアンスを設定します。

2 選択したポップリード6のコンディションとブリリアンスを設定します。<br>2 ボイスコンディション画面の1~4ページと、ボイスボタンの右側にあるBRILLIANCEボタンを、それぞれ下の 表に従って設定してください。| が変更する箇所です。

#### ボイスコンディション設定表

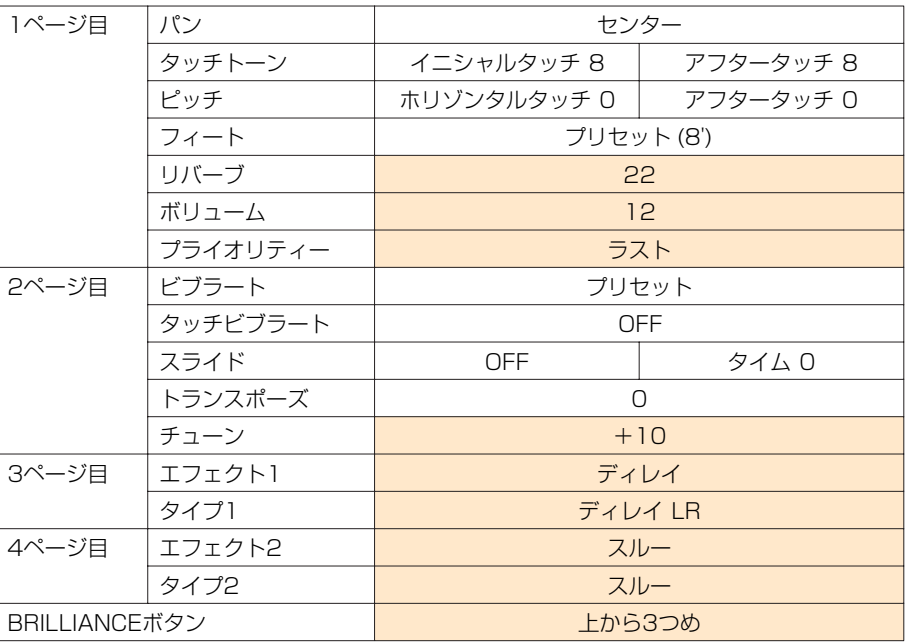

NOTE 1ページ目、プライオリティーの発音モードをラストに設定すると、 C24小節目や7小節目の右手にあるよう に、2つのフレーズをそれぞれ単音で演奏することができます(取扱説明書44ページ)。ただし、リードボイス 1で鳴っているフレーズより上の音域で、リードボイス2の音色を使ってもうひとつのフレーズを演奏すること はできません。

これで、LEAD VOICE 2の設定が終了しました。

LOWER KEYBOARD VOICE 1のボイスを、[スムースパッド1]にします。 スムースパッド1は、[PAD]ボタンのボイスメニューで、1ページ目にあります。 1

### 選択したスムースパッド1のコンディションとブリリアンスを設定します。 2

ボイスコンディション画面の1~4ページと、ボイスボタンの右側にあるBRILLIANCEボタンを、それぞれ下の 表に従って設定してください。 めっが変更する箇所です。

#### ボイスコンディション設定表

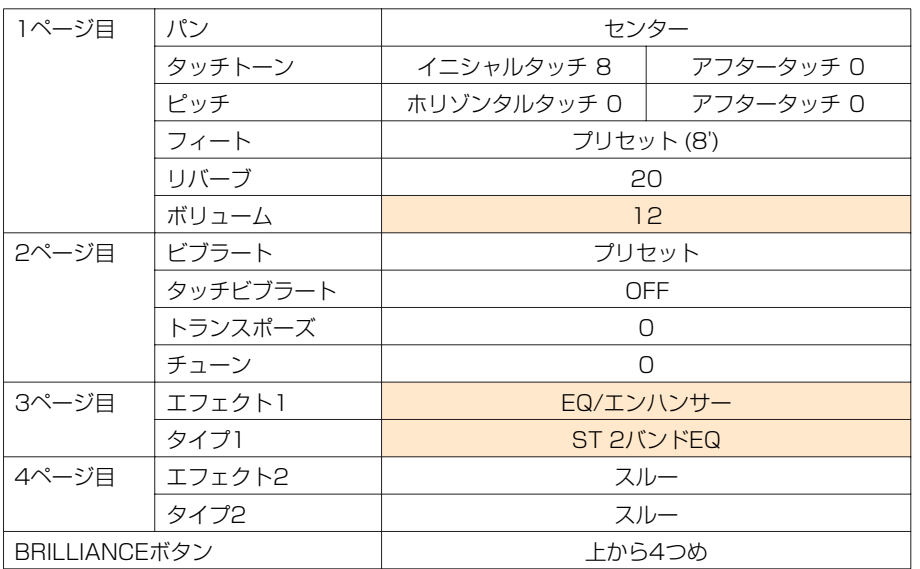

サステインの設定をします。パネル上のSUSTAIN (サステイン)ボタン、[LOWER] (ロワー )を押すと、画面上 にサステインレングス画面が現れます。下鍵盤1のレングスを4、下鍵盤2のレングスを0に設定してください。 3

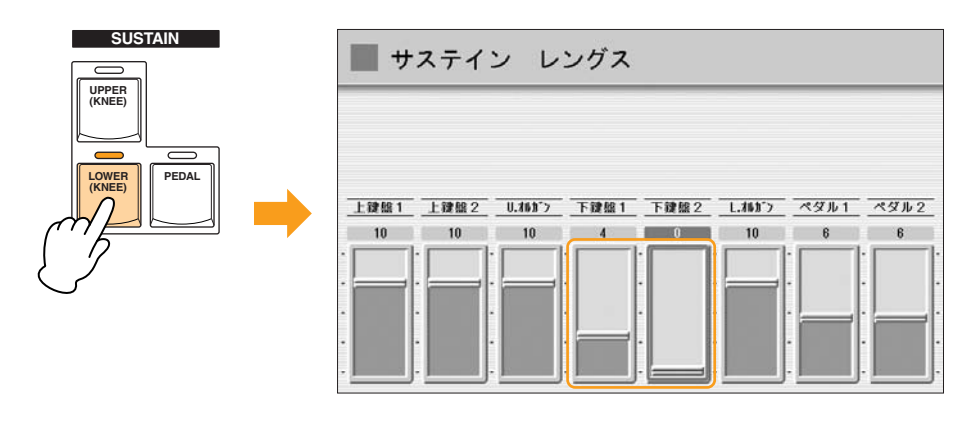

 $\pi\pi$ 

**NOTE** スムースパッド1は鍵盤から指をはなしたあとも、とても長く余韻の残る音色です。サステインレングスを 変化させることで、余韻の長さを、ここでは短く調節しています。

### リズムコンディションを変更します

[POPS] (ポップス)のボタンのリズムメニュー 3ページ目にある、[16ビート1]を選びます。

●●●●●●●●●●●●●●●●●●●●●●●●●●●●●●●●●●●●●●●●●●●●●●●●●●

画面の下に表示されているアカンパニメントのパートで、コード1とパッドをオンにします。

| ポップス           |                |                                                                |  |
|----------------|----------------|----------------------------------------------------------------|--|
| $16t + 1$      |                | $\overline{z}$<br>$\leq$ 1<br>$\overline{4}$<br>$\overline{3}$ |  |
| 16년 + 1        | $16E^+ + 2$    | 16ビ+ 4<br>$16E+3$                                              |  |
| フュージョン シャッフル 1 | フュージョン シャップル 2 | ジャズ ポップ                                                        |  |
| 16ピーナ シャッフル 1  | 16ピート シャッフル 2  |                                                                |  |

アカンパニメントのパート

パネル上の[POPS]ボタンを再度押してリズムコンディション画面を表示させ、アカンパニメントのボリューム を18にしてください。 3

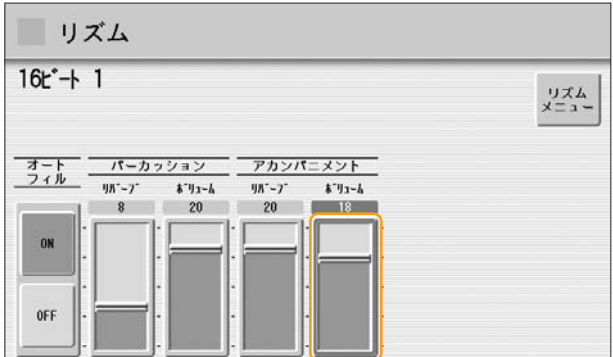

これで、RHYTHM (リズム)の設定が終了しました。

これでM4のレジストレーションの設定が完了しましたので、レジストレーションメモリーボタンの[4]に記録します。

1

### <u>M | 5</u> ディレイを使った不思議なアルペジオ

M2のレジストレーションをもとにして、上鍵盤ボイス1、2を設定します。楽譜上のアルペジオより高い音域まで駆け 上がっていく、不思議な設定です。

はじめに、レジストレーションメモリーボタンの[2]を押して、M2のレジストレーションを呼び出しましょう。

次に、[ROTARY SP SPEED]ボタンを押してオフ(ランプが消えた状態)にしてください。ロータリースピーカー画面 が表示されても、変更する必要はありません。

### 上鍵盤のボイスを変更します

UPPER KEYBOARD VOICE 1のボイスを、[DXエレピ2]にします。 DXエレピ2は、[PIANO] (ピアノ)ボタンのボイスメニューで、2ページ目にあります。 1

### 選択したDXエレピ2のコンディションとブリリアンスを設定します。 2

ボイスコンディション画面の1~4ページと、ボイスボタンの右側にあるBRILLIANCEボタンを、それぞれ下の 表に従って設定してください。 め変更する箇所です。

●●●●●●●●●●●●●●●●●●●●●●●●●●●●●●●●●●●●●●●●●●●●●●●●●●

#### ボイスコンディション設定表

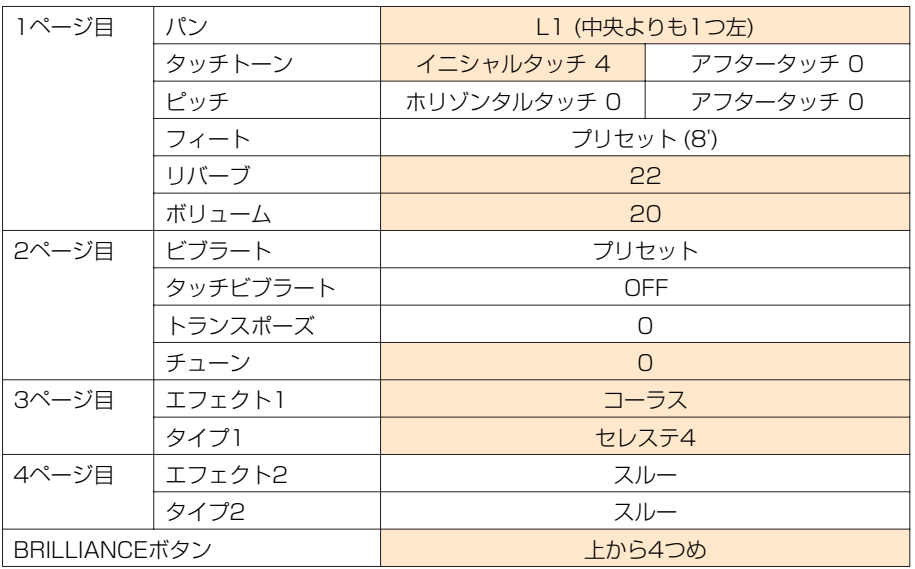

わずかにうねりを持ったサウンドです。

これで、UPPER KEYBOARD VOICE 1の設定は終了です。続いて、UPPER KEYBOARD VOICE 2の設定をしま しょう。

#### UPPER KEYBOARD VOICE 2のボイスを、[DXエレピ2]にします。 DXエレピ2は、[PIANO]ボタンのボイスメニューで、2ページ目にあります。 3

ボイスコンディション画面の1~4ページと、ボイスボタンの右側にあるBRILLIANCEボタンを、それぞれ下の 表に従って設定してください。| が変更する箇所です。

### ボイスコンディション設定表

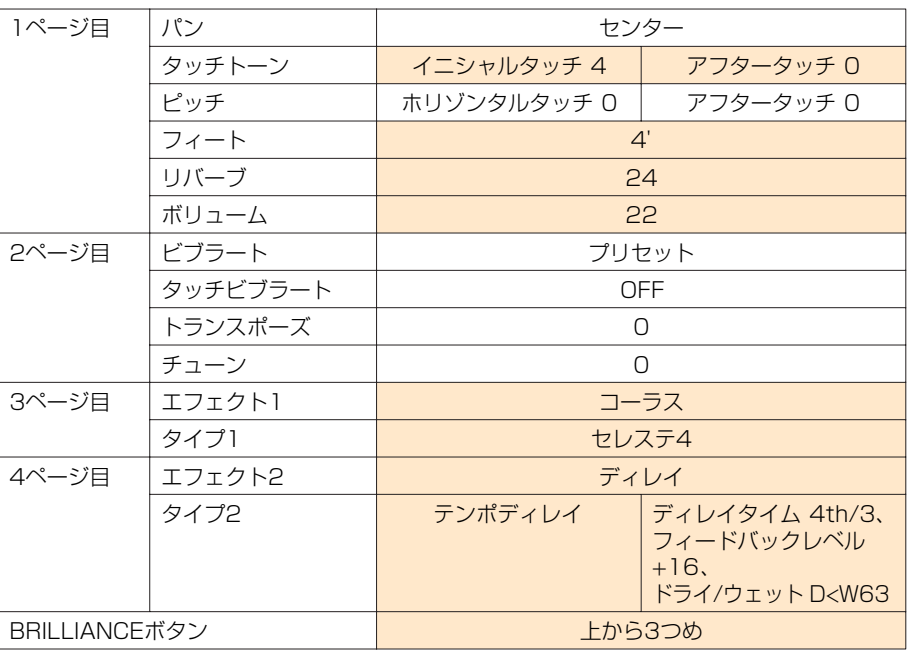

### ௱௱

ボイスコンディション画面の3ページ目は、UPPER KEYBOARD VOICE1のDXエレピ2と同じ音色にする **NOTE** ための設定です。4ぺージ目のテンポディレイは、鍵盤を押してしばらく時間をおいてから音が鳴る設定です。 このアレンジの中では、楽譜のとおりソシレファを弾いたあと、弾いていないフレーズが鳴って、

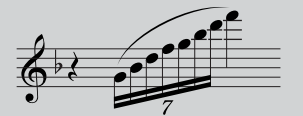

のように聞こえてきます。ディレイの使い方は実にいろいろあって、奥が深い!

### サステインの設定をします。 5

パネル上のSUSTAIN (サステイン)ボタン、[UPPER] (アッパー )を押すと、画面上にサステインレングス画面 が現れます。上鍵盤1、上鍵盤2のそれぞれについて、レングスを8に設定してください。

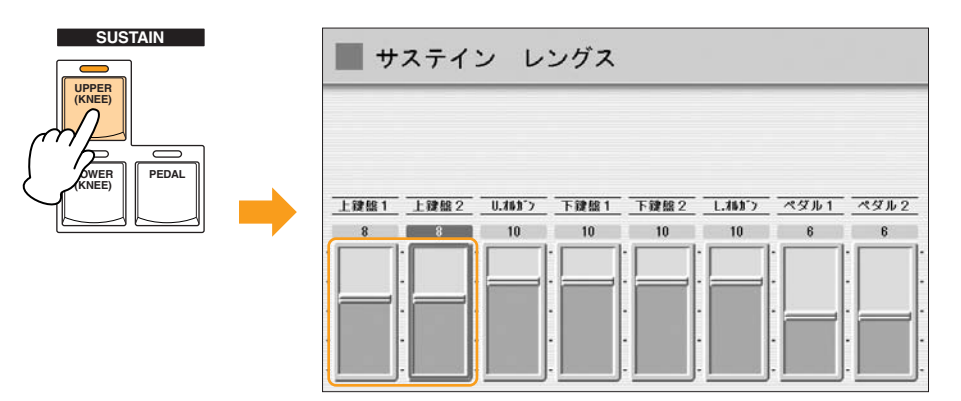

これでM5のレジストレーションの設定が完了しましたので、レジストレーションメモリーボタンの[5]に記録します。

### M <mark>6 エレクトリックギターのソロ</mark>

M5のレジストレーションをもとにして、上鍵盤ボイス2、下鍵盤ボイス1を変更します。 ここでの主役はなんといってもギター。ボイスコンディションの中のピッチを自在にあやつりながら、ディストーショ ンの効いたエレクトリックギターソロで注目を集めましょう!

はじめに、パネル上の上鍵盤ボイス1の音群のボリュームをゼロにしましょう。 次に、パネル上のSUSTAIN (サステイン)ボタンをオフ(ライトが消えている状態)にしましょう。

### ●●●●●●●●●●●●●●●●●●●●●●●●●●●●●●●●●●●●●●●●●●●●●●●●●● 上鍵盤のレジストレーションを変更します

UPPER KEYBOARD VOICE 2のボイスを、[エレクトリックギター 2]にします。 エレクトリックギター 2は、[GUITAR]ボタンのボイスメニューで、2ページ目にあります。 1

### 選択したエレクトリックギター 2のコンディションとブリリアンスを設定します。 2

ボイスコンディション画面の1~4ページと、ボイスボタンの右側にあるBRILLIANCEボタンを、それぞれ下の 表に従って設定してください。 め変更する箇所です。

#### ボイスコンディション設定表

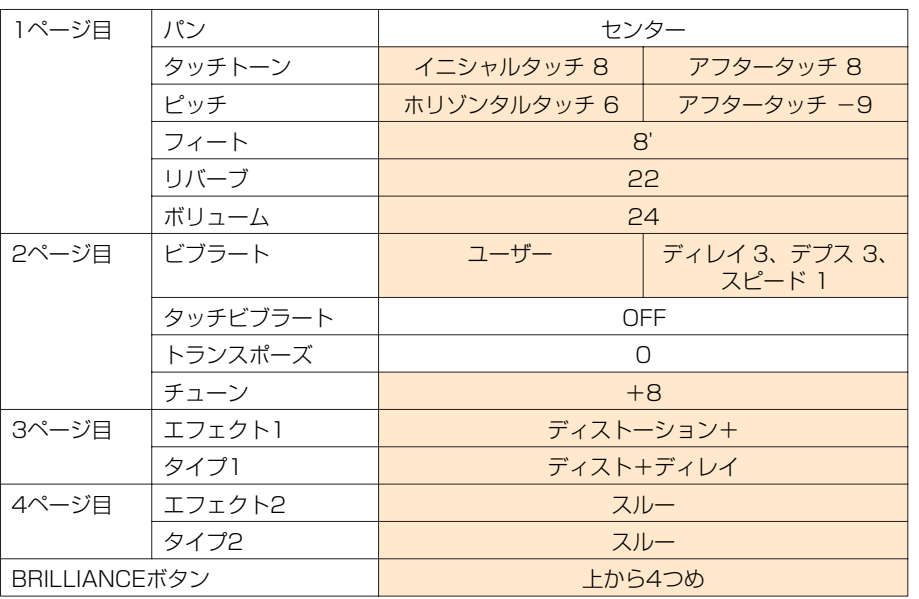

チューンがかなり高めに設定してあり、緊張感のあるサウンドとなっています。

ホリゾンタルタッチやアフタータッチによるピッチ変化は、そこに設定された値で最大限どれだけ音程を変化さ せることができるか、鍵盤を強く押さえたり、横に揺らしたりして確認してみましょう。

 $\pi\pi$ ELS-01では、ホリゾンタルタッチは効きません。 **NOTE**

これで、UPPER KEYBOARD VOICE 2の設定が終了しました。

### ●●●●●●●●●●●●●●●●●●●●●●●●●●●●●●●●●●●●●●●●●●●●●●●●●● 下鍵盤のレジストレーションを変更します

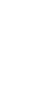

### LOWER KEYBOARD VOICE 1のボイスを、[ポップオルガン4]にします。 1

ポップオルガン4は、[ORGAN]ボタンのボイスメニューで、4ページ目にあります。

### 選択したポップオルガン4のコンディションとブリリアンスを設定します。 2

ボイスコンディション画面の1~4ページと、ボイスボタンの右側にあるBRILLIANCEボタンを、それぞれ下の 表に従って設定してください。 めず が変更する箇所です。

#### ボイスコンディション設定表

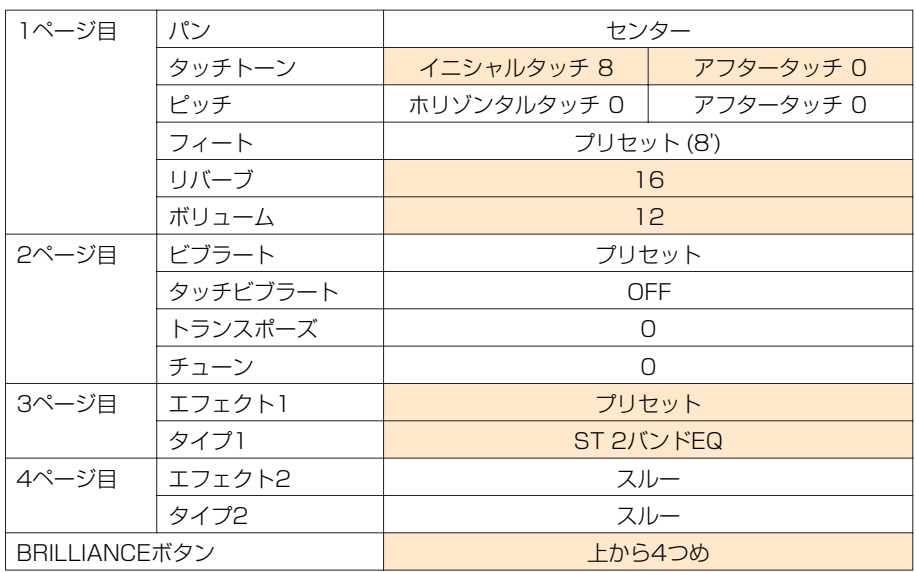

これでM6のレジストレーションの設定が完了しましたので、レジストレーションメモリーボタンの[6]に記録します。

●●●●●●●●●●●●●●●●●●●●●●●●●●●●●●●●●●●●●●●●●●●●●●●●●●

### **ギターとエレピの伴奏再度登場 M 7**

M1のレジストレーションをもとにしながら、最後の部分のレジストレーションをつくります。ギターとエレピで静か に終わります。

はじめに、レジストレーションメモリーボタンの[1]を押して、M1のレジストレーションを呼び出しましょう。

### 上鍵盤のレジストレーションを変更します

UPPER KEYBOARD VOICE 1のボイスを、[スチールギター 1]にします。 スチールギター 1は、[GUITAR]ボタンのボイスメニューで、1ページ目にあります。

### 選択したスチールギター 1のコンディションとブリリアンスを設定します。 2

ボイスコンディション画面の1~4ページと、ボイスボタンの右側にあるBRILLIANCEボタンを、それぞれ下の 表に従って設定してください。 めず が変更する箇所です。

#### ボイスコンディション設定表

1

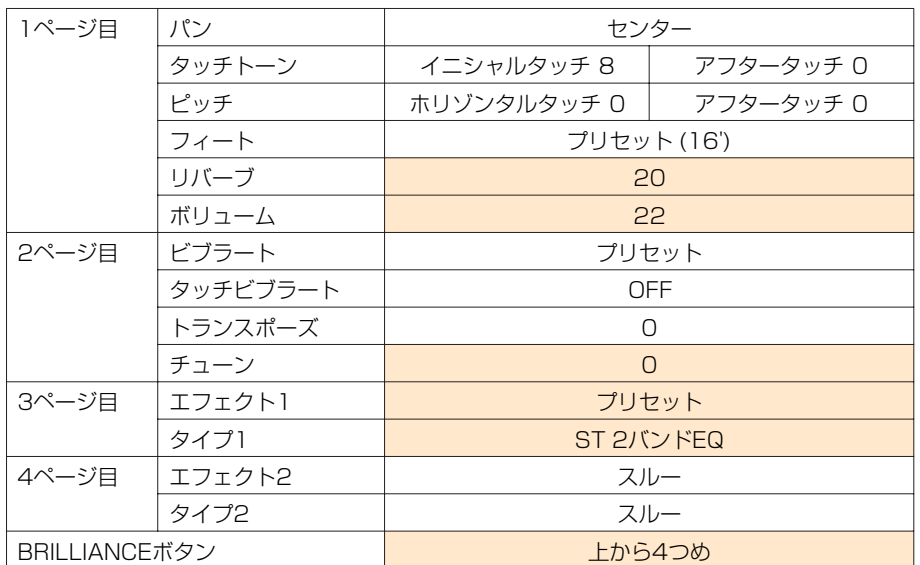

これで、UPPER KEYBOARD VOICE 1の設定は終了です。続いて、UPPER KEYBOARD VOICE 2の設定をしま しょう。

### UPPER KEYBOARD VOICE 2のボイスを、[ステージエレピ1]にします。 3

ステージエレピ1は、[PIANO]ボタンのボイスメニューで、2ページ目にあります。

#### 選択したステージエレピ1のコンディションとブリリアンスを設定します。

ボイスコンディション画面の1~4ページと、ボイスボタンの右側にあるBRILLIANCEボタンを、 それぞれ下の表に従って設定してください。 め変更する箇所です。

#### ボイスコンディション設定表

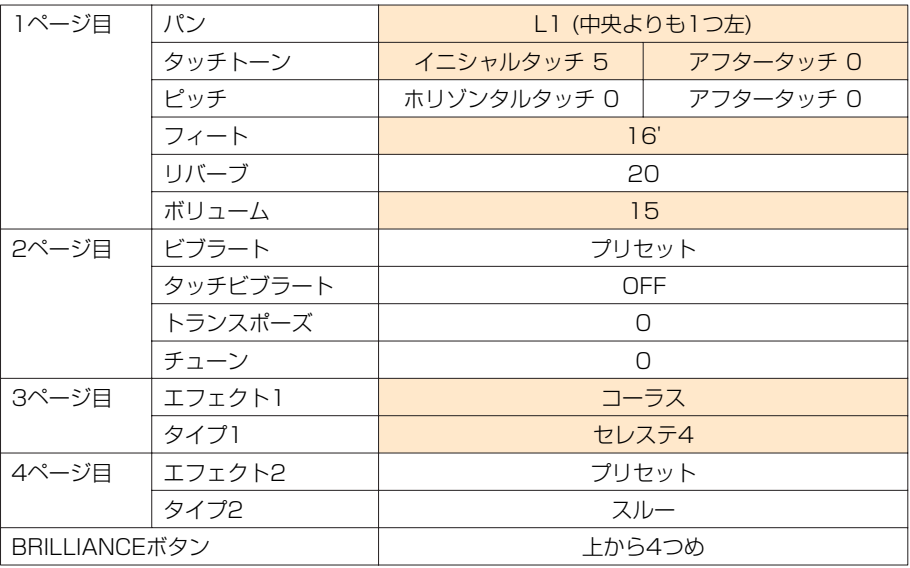

これで、UPPER KEYBOARD VOICE 1、2の設定が終了しました。

#### 上鍵盤と下鍵盤のレジストレーションの違いは、上鍵盤が下鍵盤より1オクターブ低い音域に設定されている ということです。 **NOTE**

これでM7のレジストレーションの設定が完了しましたので、レジストレーションメモリーボタンの[7]に記録します。

### **リズムシーケンスプログラムに挑戦!**

SEQUENCE (シーケンス)は日本語で言うと「順序」。ですから、リズムシーケンスはユーザーリズムやプリセットリ ズムを、音楽の流れに従って、どんな順番で鳴らすかを決めること、と考えれば、わかりやすいでしょう。優秀な専属 ドラマーがいつもそばで正しい順序でリズムを演奏してくれる…、頼もしいですね!

ここでは、プリセットリズムだけを使ってリズムシーケンスをプログラムします。プログラムするリズムは、26~27 ページの楽譜で各小節の下に書いてあります。

### ●●●●●●●●●●●●●●●●●●●●●●●●●●●●●●●●●●●●●●●●●●●●●●●●●● リズムシーケンス機能を呼び出します

パネル上の[SEQUENCE] (シーケンス)ボタンを押します。

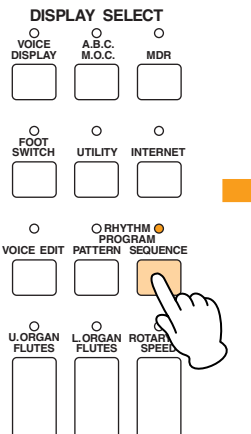

1

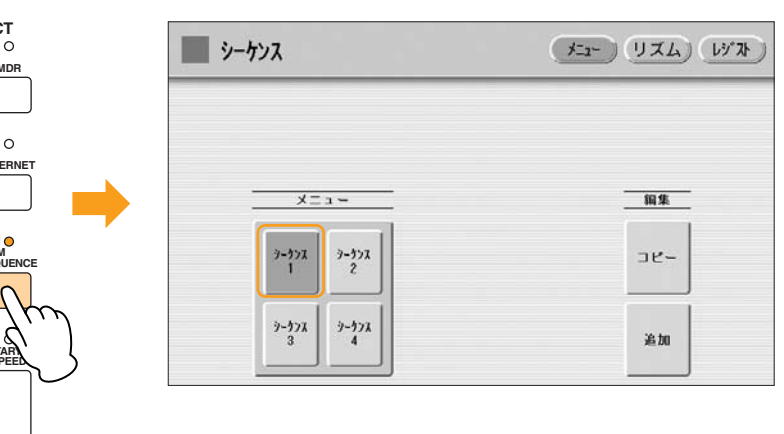

画面で選ばれているシーケンス1に、リズムシーケンスをプログラムします。

画面右上の[リズム]ボタンを押すと、リズムページが表示されます。 2

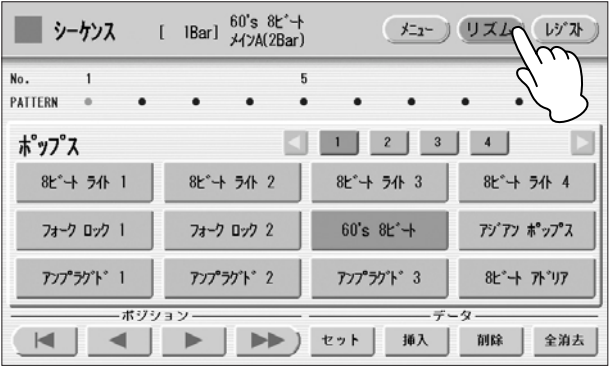

### リズムシーケンスをプログラムします

1小節目には、60's 8ビートのイントロ1を入力します。

パネル上の[POPS](ポップス)のボタンを押します。

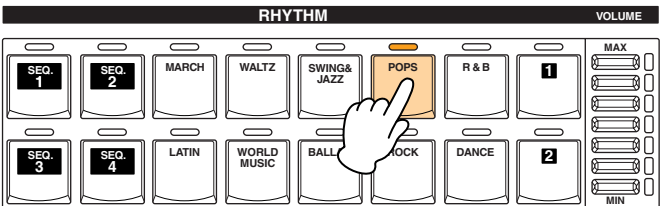

●●●●●●●●●●●●●●●●●●●●●●●●●●●●●●●●●●●●●●●●●●●●●●●●●●

画面の上に表示されたポップスのリズムメニューの中から、1ページ目にある[60's 8ビート]を選びましょう。 選んだリズムは画面上部の中央に表示されます。 2

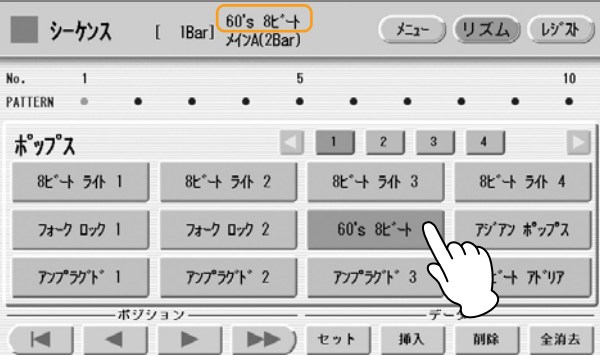

パネル上のINTRO (イントロ) [1]ボタンを押して、[1]ボタンのランプを点灯させます。

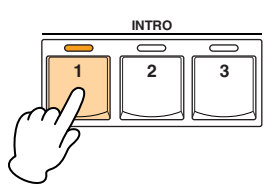

INTROやENDING、BREAKのボタンを押すと、MAIN/FILL INボタンは点滅します。 **NOTE**

1

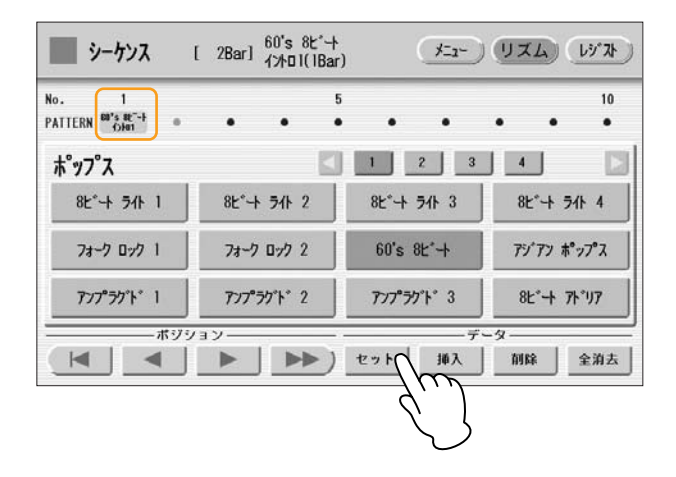

 $\sqrt{m}$ **NOTE** 入力したリズムは、画面上に1小節ずつ、箱に詰められたような感じで表示されます。ただし、エンディング を入力する場合は、一度[セット]ボタンを押すだけで、そのエンディングパターンの小節すべてが入力されま す。また、エンディングを入力したあとの小節には、シーケンスを入力することはできません。

続けて、2小節目の8ビートライト1、メインAを入力します。

4

6

パネル上の[POPS]ボタンを押し、画面に表示されたリズムメニューの中から[8ビートライト1]を選びます。 5

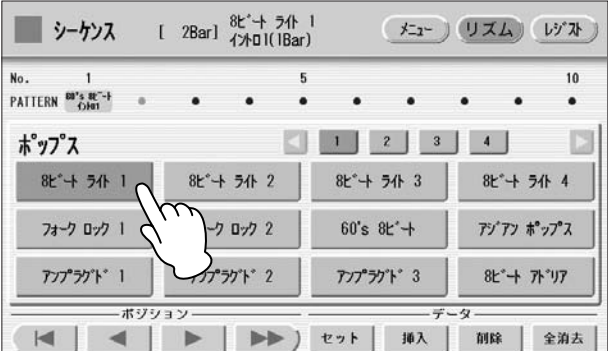

パネル上のMAIN/FILL IN(メイン/フィルイン)[A]ボタンを2回押して、[A]ボタンのランプを点灯させます。

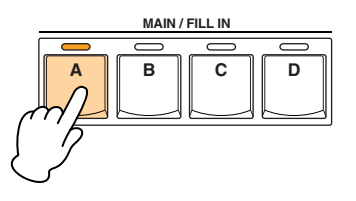

8

7

手順5~7の方法を繰り返しながら、26~27ページの楽譜に書いてあるリズムパターンを最後まで入力します。 この曲で使われるリズムは、それぞれ下のリズムメニューから選べます。

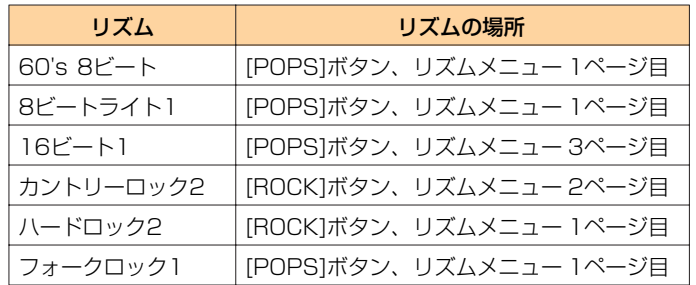

| シーケンス                                                                                  | [ 53Bar] フォーク ロック 1<br>エンディング 2(3Bar)                                      |                                                             | メニュー 》 リズム》<br>レゾスト                                |  |
|----------------------------------------------------------------------------------------|----------------------------------------------------------------------------|-------------------------------------------------------------|----------------------------------------------------|--|
| 45<br>10-1-18<br>$18t - 11$<br>$J^{\prime}$ $H^{\prime}$<br><b>X134</b><br><b>X134</b> | 数"-Hill 1<br>数 一十五十 1<br>$8 - 1 + 1$<br><b>X138</b><br>3118<br><b>X</b> OA | 50<br>数"-Hill 1<br>$74 - 7$ 8-7 1<br>D5'05'2<br><b>34)a</b> | $2x - 2 = 0.21$<br>$3 - 201$<br>D3'03'2<br>D3'03'2 |  |
| ポップス                                                                                   |                                                                            | $\mathbf{2}$<br>3                                           |                                                    |  |
| 8ピーナラル 1                                                                               | 8 e <sup>*</sup> + <del>7</del> 4 2                                        | 8ピーナラル 3                                                    | 8ピーナライト 4                                          |  |
| フォーク ロック 1                                                                             | フォーク ロック 2                                                                 | $60's 8E +$                                                 | アジアン ポップス                                          |  |
| アンプラグド 1                                                                               | <b>アンプラグト</b> 2                                                            | アンプラグド 3                                                    | 8ピー アジア                                            |  |
| データー<br>-ボジション                                                                         |                                                                            |                                                             |                                                    |  |
| 挿入<br>削除<br>全消去<br>セット                                                                 |                                                                            |                                                             |                                                    |  |

入力するリズムを間違えてしまった場合、削除したいリズムパターンにカーソルを合わせて、[削除]ボタンを **NOTE**押します。

### **レジストレーションシーケンスを設定しましょう**

レジストレーションシーケンスは、リズムシーケンスのデータに合わせて、レジストレーションが自動的に切り替わる、 すぐれもの機能です。演奏しながら右フットスイッチでレジストレーションを切り替えると、タイミングよく確実に切 り替わらなかったり、右足の操作に気を取られて演奏に集中できなかったり…。こんな悩みを解決するのがレジスト レーションシーケンス。使いこなさなくちゃ絶対、損!

### ●●●●●●●●●●●●●●●●●●●●●●●●●●●●●●●●●●●●●●●●●●●●●●●●●● レジストレーションシーケンスをプログラムします

画面右上の[レジスト]ボタンを押すと、レジストページが表示されます。

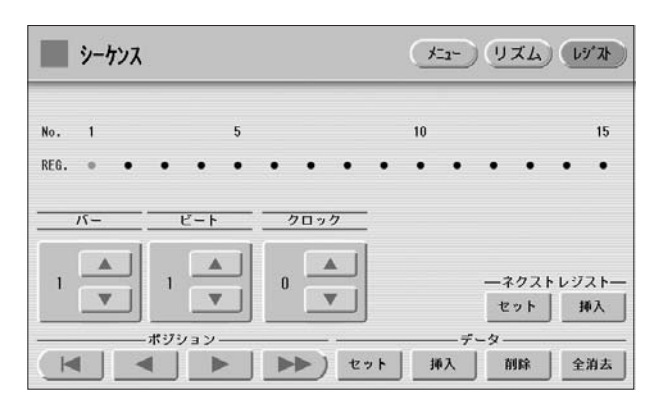

- レジストレーションメモリーのナンバーボタン[1]を押して、M1のレジストレーションを呼び出します。 2
- バーは小節、ビートは拍、クロックは1拍を96分割したタイミングで、レジストを切り替える場所を設定します。 楽譜を見てみると、M1を入力するタイミングは1.1.0、つまり1小節目1拍めのアタマ。バーを「1」、ビートを 「1」、クロックを「0」にセットしましょう。 3
- バー /ビート/クロックをが「1/1/0」になっていることを確認して、画面のデータ [セット]ボタンを押して入力 します。 4

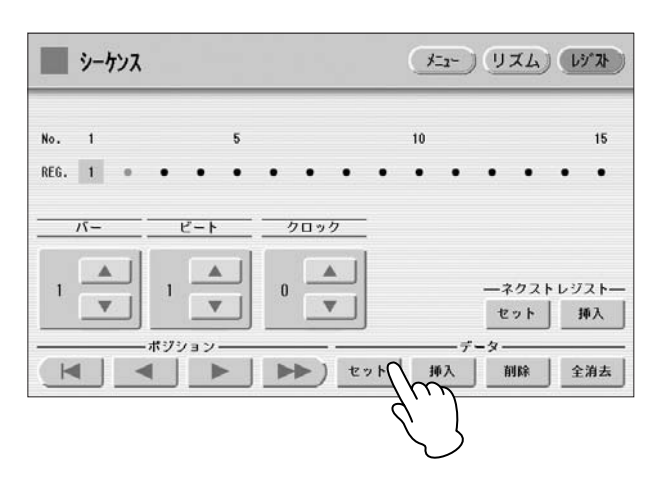

2~4の方法を繰り返しながら、26~27ページの楽譜の中にあるレジストレーションを最後まで入力してくだ さい。 5

画面の[▲][▼]ボタンは押している間、値が変化し続けます。

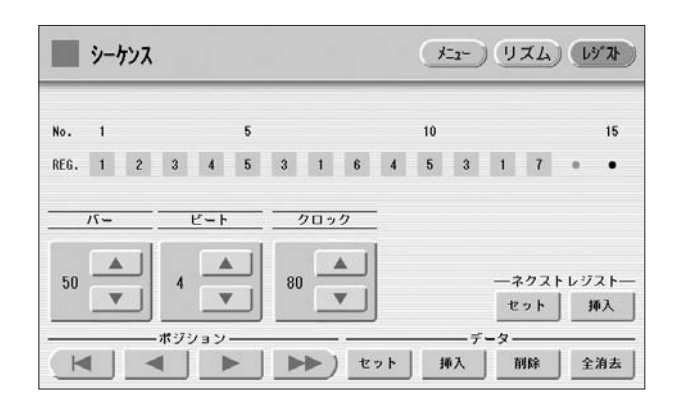

### **◇はみだしメモ**

M4は、14小節目の3拍目の裏からメロディーが始まります。単純に考えれば、切り替える場所は1拍(96ク ロック)を半分に割った48で、14.3.48の設定になるはずですが、楽譜上では14.3.40になっています。M5も 23小節目ぴったりではなく、22.4.90と、ほんのわずか早いタイミングでレジストを切り替えるようにセット されています。ほかにもそういった「少し早め」の設定のところがいくつも登場します。実際に演奏してみると 実感できることなのですが、拍のアタマぴったりでレジストレーションが切り替わると、鍵盤を押した瞬間に前 のレジストが鳴ってしまうことが頻繁にあります。そこで、ほんのひと呼吸前でレジストを切り替えて、前のレ ジストが鳴ってしまうのを回避しています。

#### $\overline{m}\overline{m}$ **NOTE**

6

ひとつのシーケンスボタンに140小節までのリズムを入力できます。この「チェンジ ザ ワールド」は、楽譜 上では52小節の長さのアレンジですから、ひとつのシーケンスボタンに収まります。しかし、途中から練習を したい場合などは、52小節をひとつのシーケンスボタンに入れるのではなく、区切りのいいところ、たとえば サビに入る部分やギターソロに入る部分で、シーケンスを分けておくのもひとつの方法と言えそうです。 レジストレーションシーケンスはリズムシーケンスと連動していますので、シーケンスを分割する場合は、 レジストレーションシーケンスも分けて入力する必要があります。そのとき、区切った最初の小節番号が1に なります。プログラムの作業に入る前に、楽譜に小節番号を書き入れておきましょう。

パネル上の[SEQUENCE] (シーケンス)ボタンを押して、リズムシーケンスプログラムを終了します。

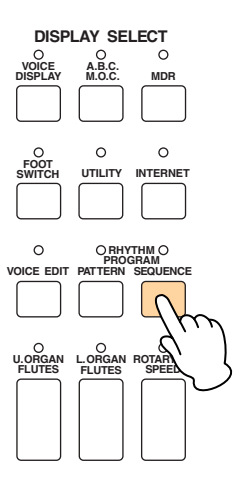

# **ACT 3**

### **「チェンジ ザ ワールド」を演奏しましょう**

リズムシーケンス、レジストレーションシーケンスのプログラムが完了したところで、「チェンジ ザ ワールド」を演奏 してみましょう。

シーケンスの入っている[SEQ.1]のボタンを押して、リズムの[START](スタート)ボタンを押すと、イントロのドラム が始まります。

フットスイッチ操作は左右ともまったく必要ありません。さあ、演奏スタート!

 $\sqrt{m}$ サウンドのすべては指先の感覚にかかっています!鍵盤を押すタイミングや強さ、左右の揺すり加減、さらに **NOTE** 押し込むタイミング、はなすタイミングなどなど。楽譜に書き込まれたアクセントマークや矢印を目安に、 出てくる音を耳でしっかり聞いて、自分なりの奏法を確立させてくださいね。楽譜中の「※」の部分は、アフ タータッチとホリゾンタルタッチを組み合わせて、ギターの雰囲気が出せるように工夫してみてください。 「H.Vib」と書いてある音は、ホリゾンタルタッチをきかせてビブラートをかけます(ELS-01C/01Xのみ)。 派手なアクションもつけて、カッコ良くキメてみましょう。

## **MDR (ミュージックデータレコーダー )を使いましょう**

ACT2では、MDR (ミュージックデータレコーダー )機能でUSBフラッシュメモリーにレジストレーションを記録する 方法を体験しましたが、ここでは、時間をかけ工夫を凝らしてつくったいろいろなレジストやリズム、シーケンスプロ グラムを再生しながらの演奏を録音しましょう。また、録音が終わったら、自分の演奏を聞いてみましょう。

●●●●●●●●●●●●●●●●●●●●●●●●●●●●●●●●●●●●●●●●●●●●●●●●●●

## 演奏を録音します

1

では、実際に「チェンジ ザ ワールド」を録音してみましょう。

USBフラッシュメモリーを、USB TO DEVICE端子に挿します。

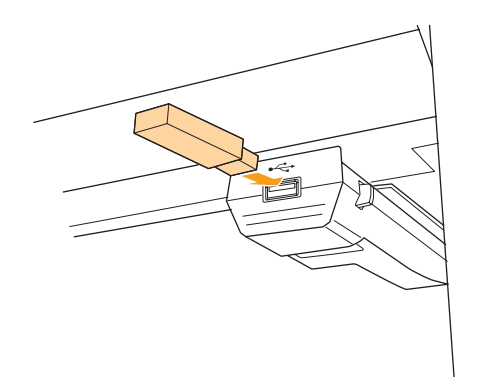

### [MDR]ボタンを押してMDR画面を表示させ、演奏を録音するソングを選びます[\(21ページ](#page-18-0))。 2

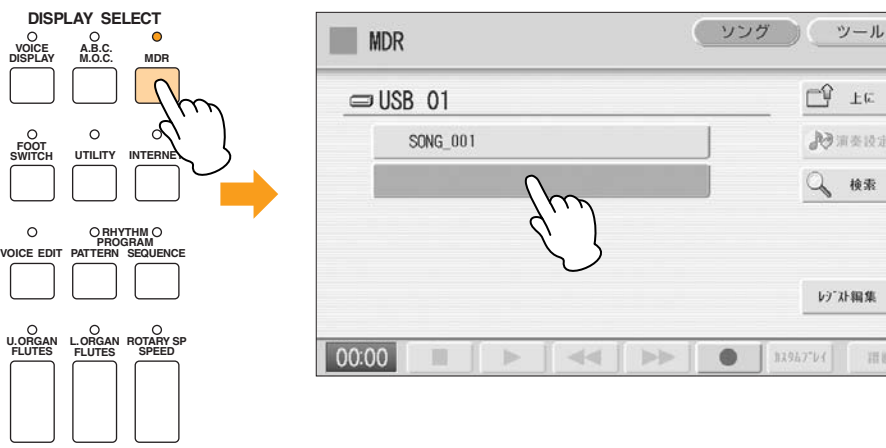

画面の[●](録音)ボタンを押すと録音待機状態になります。

#### 画面の[▶](再生)ボタンを押して、レジストレーション読み込み中の砂時計が消えたことを確認してから、 演奏を開始します。 4

[SEQ.1]ボタンを押し、リズムの[START] (スタート)ボタンを押すと、イントロが始まります。

### $m<sub>m</sub>$

3

**NOTE** もしレコーディング中にミスをしたら、あわてずに画面の[●](録音)ボタンを押しましょう。録音は中止され曲 のアタマに戻ります。続いて[▶](再生)または[カスタム]ボタンを押すと、最初から録音をやり直すことができ ます。このとき、レジストレーションメモリーやシーケンスを、演奏開始の状態に戻す操作を忘れないように。

### **<br />
dateLXモ**

レコーディング中にミスをしたとき、思わず画面の[■](停止)ボタンを押してしまいがち。その場合は、録音終 了になり、途中までの中途半端な演奏が保存されてしまいます。「ツール」画面を表示させ、録音ミスしたソン グを削除すればOK(取扱説明書131ページ)。

### 演奏が終わったら、画面の[■](停止)ボタンを押します。 5

演奏データをメディアに書き込み中であることを示す砂時計の表示が消えると、MDR画面に戻ります。録音し たソングは「SONG2」と表示され、そのソングにデータが録音されたことを示します。ソングに名前をつける こともできます(取扱説明書112ページ)。

#### $\pi\pi$ **NOTE** 演奏中に、たとえばロータリースピーカーのオン/オフをパネル上で操作すると、画面にはロータリースピー カー画面が表示されますが、[MDR]ボタンを押せば再びMDR画面が表示されます。演奏が終わったら、MDR 画面を表示させて、[■](停止)ボタンを押しましょう。

画面の[▶ ](再生)ボタンを押すと、録音した演奏を聞くことができます。さっそく、録音したばかりの「チェンジ ザ ワールド」を聞いてみましょう!

喝采を浴びながら、スポットライトの中でハーモニカやギターの演奏に陶酔する姿をイメージしてみましょう。

#### $m\overline{m}$ 再生を一時停止したり、早送り、巻き戻ししたりできます(取扱説明書124ページ)。またパートごとに再生す **NOTE**ることもできます(取扱説明書123ページ)。

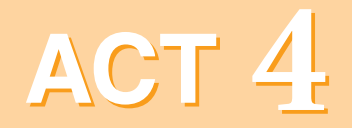

## **オルガンフルート機能を 使いこなす (ELS-01C/01X)**

チャレンジする曲 「モルダウ」

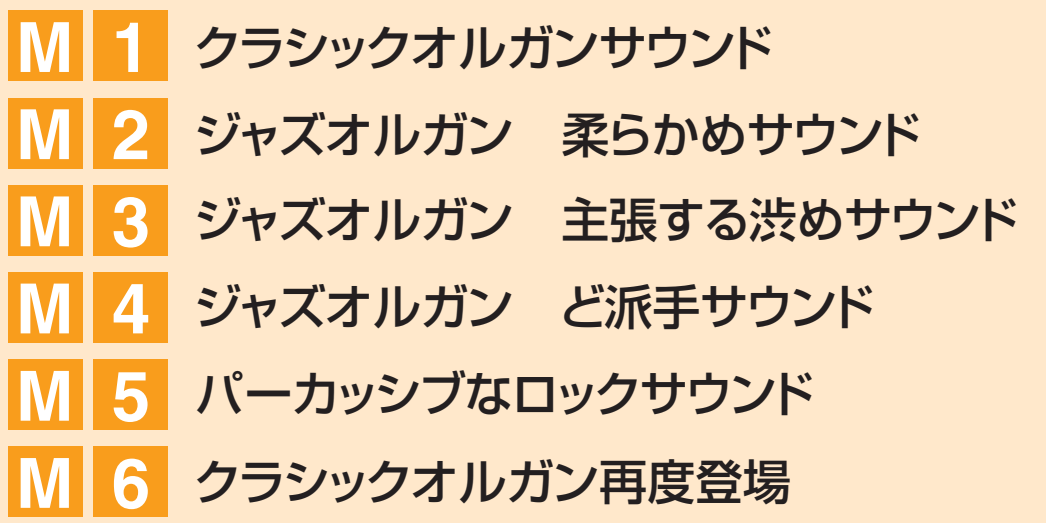

ELS-01C/01Xのオルガンフルート機能を使って、さまざまなオルガンサウンドを満喫しましょう。

画面上のフッテージレバーを上下させながらフッテージの組み合わせを設定します。フッテージレバーの組み合わせ次 第で、荘厳なパイプオルガンや、渋いジャズオルガン、バンド仲間とのアンサンブルでガンガンに熱くなれそうなロッ クオルガンも、思いどおりにつくり出すことができます。

また、フッテージレバーの配列も伝統的なオルガンと同じですから、昔から伝わる名曲、名アレンジの数々を、そこに 書かれたセッティングの音色を再現して演奏することも可能です。

楽譜「モルダウ」の中で使うレジストレーションは5種類。重厚な響きのクラシック(M1)に始まり、ジャズワルツ (M2)、スイング(M3~M4)、ロックサウンド(M5)を、ギュッと圧縮したアレンジでお楽しみくださいね。

### **<br />
details + Example 25**

1879年、作曲家スメタナが55才のときに着手、約5年の歳月をかけて完成させた連作交響詩「わが祖国」は、 全6作からなる大作で、最も有名な「モルダウ」は第2曲。南ボヘミアに端を発したふたつの水源が合流し、 首都プラハを貫流する430kmの大河モルダウ河は、チェコの人々の心とも言えるもの。今回のアレンジの冒頭 部は、滔々と流れる大河を表現した原曲の雰囲気を活かしています。時代は巡り、川の辺りで聞えた狩猟のラッ パや、農民の舞曲は、ジャズやロックに様変わり…。「モルダウ」を演奏するイメージづくりのヒントになりま したか?

**モルダウ**

作曲 B.Smetana 編曲 森乃リコ

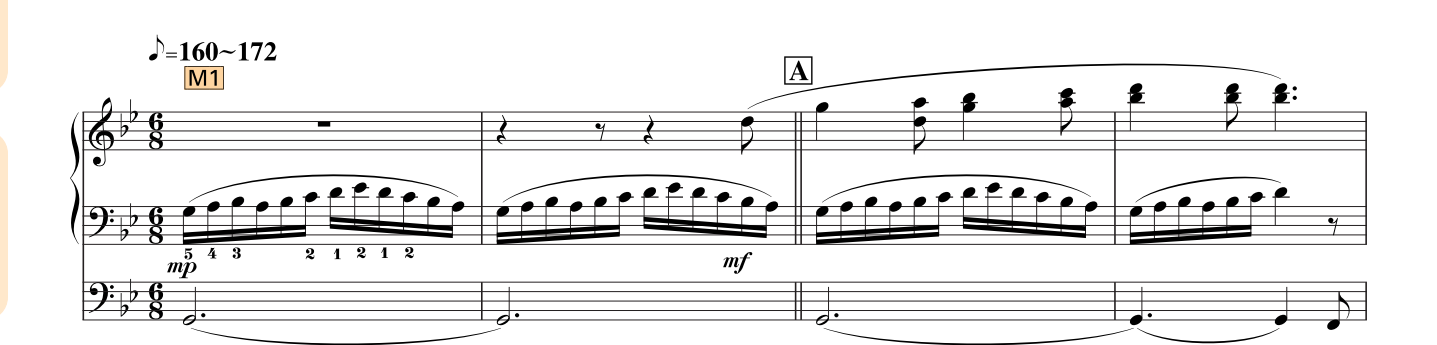

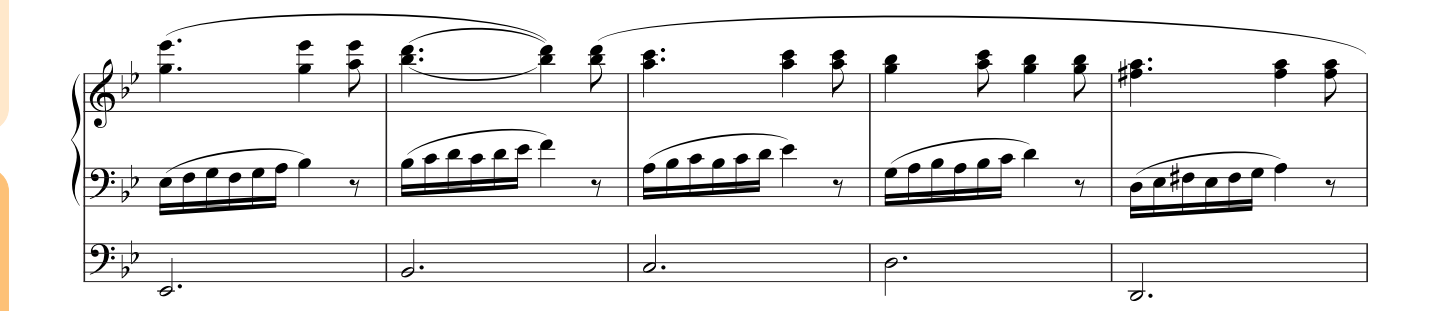

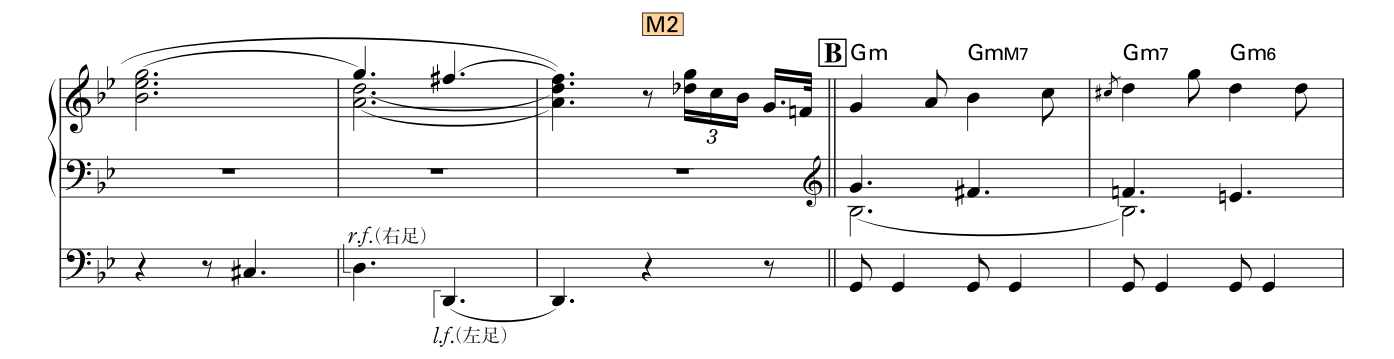

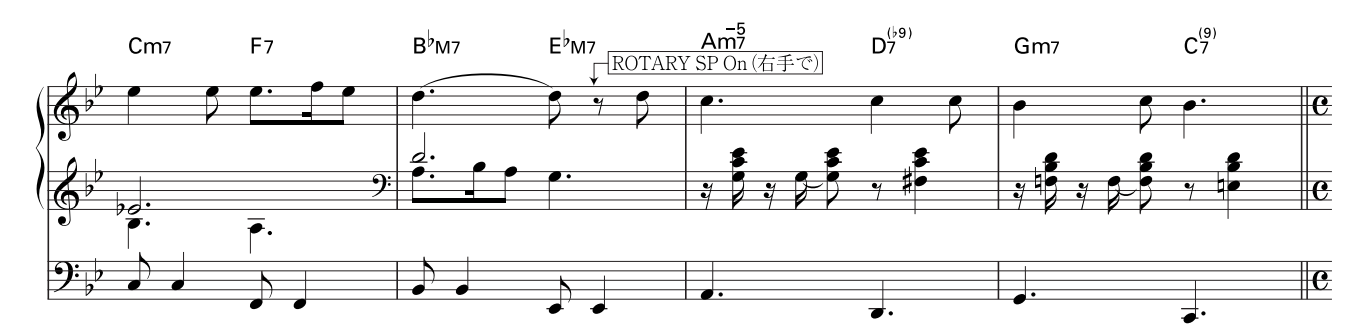

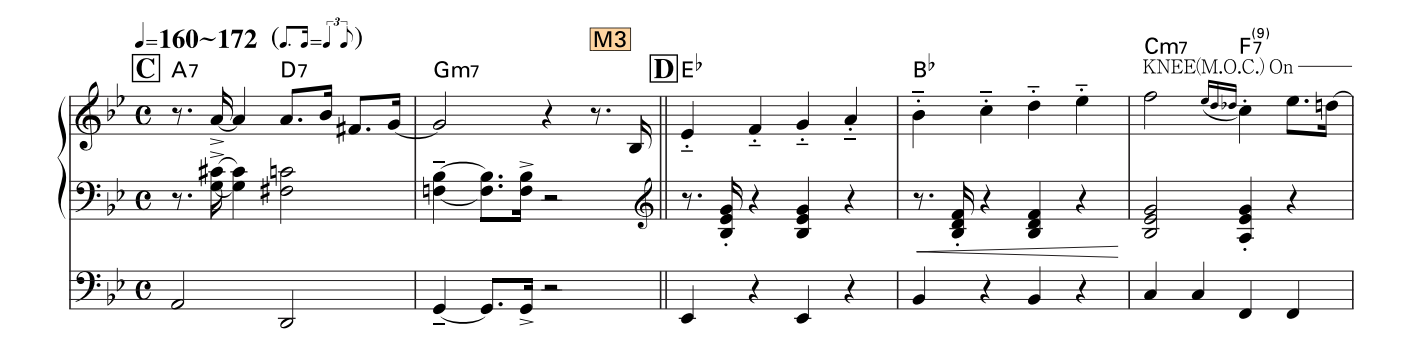

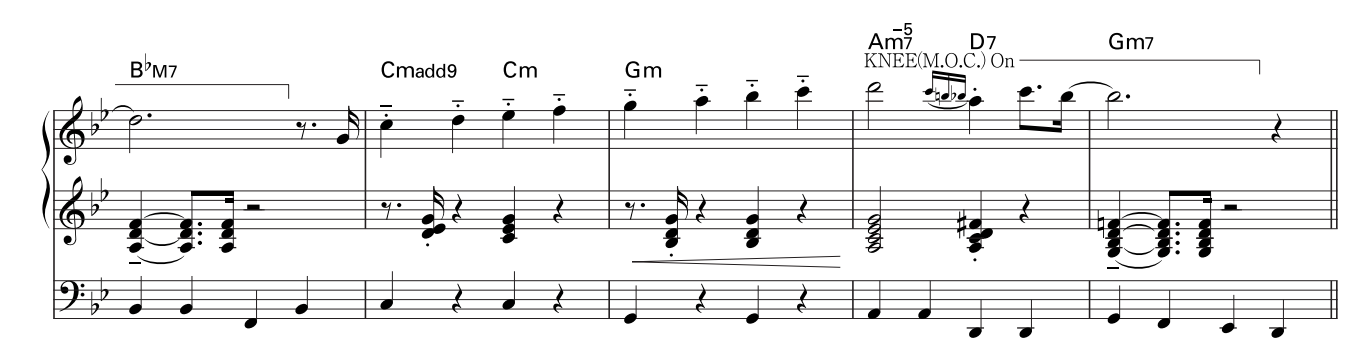

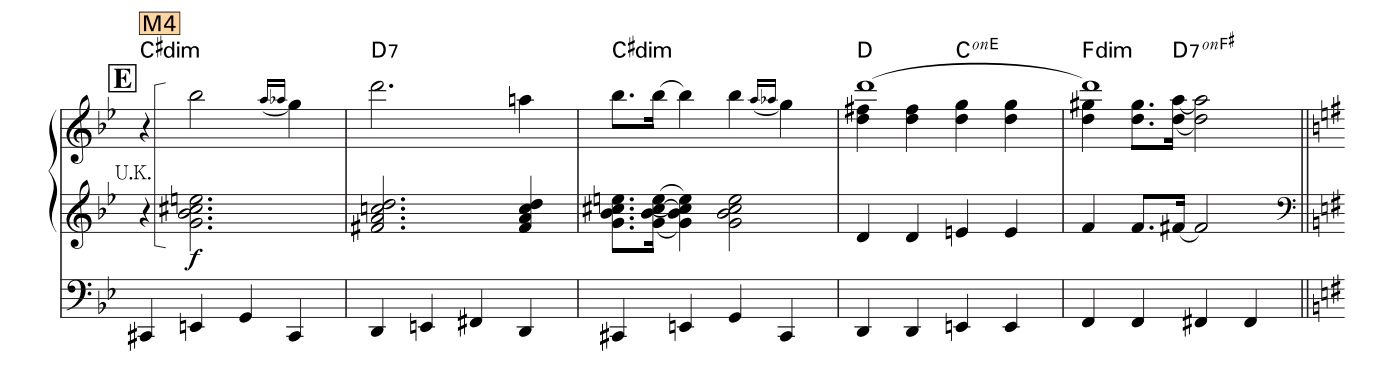

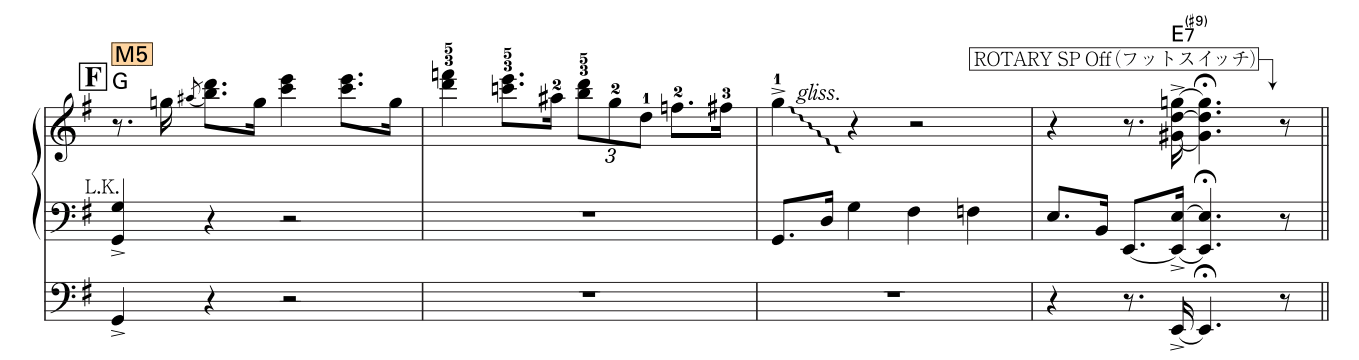

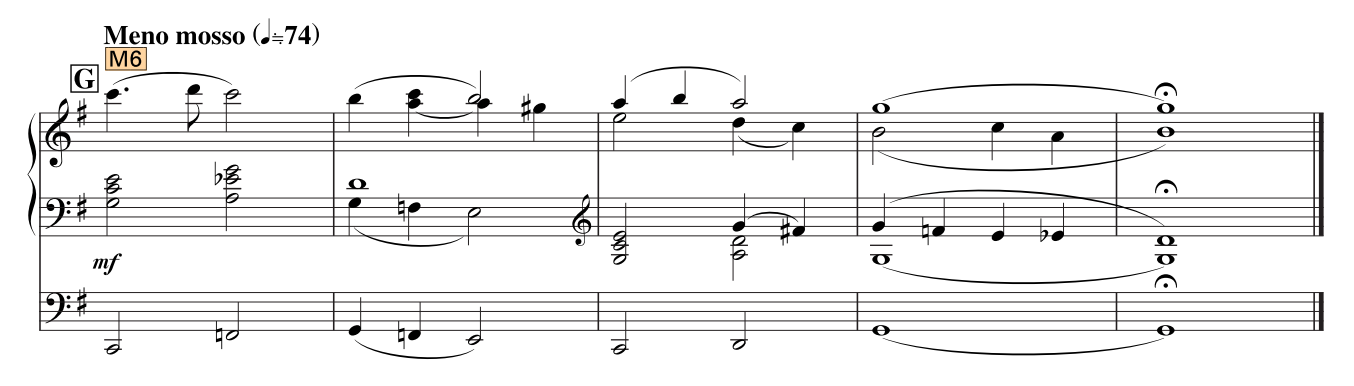

### **曲想に合わせたオルガンサウンドをつくっていきましょう**

ここでは、初期状態から設定する場合の手順を説明します[。28ページ](#page-23-0)の方法でレジストレーションを初期化しておきま しょう。初期化が済んだら、パネル上の上鍵盤ボイス、下鍵盤ボイス、リードボイスそれぞれの音群のボリュームを0 にしましょう。

### **クラシックオルガンサウンド M 1**

クラシックオルガンサウンドの中でもっとも代表的なセッティングのひとつ。片寄りなく広い音域にわたり、充実した 響きを得ることができます。

石造りで天井の高い教会、はたまた素晴らしい音響環境の大ホール、高いところにはゴージャスなパイプオルガンが設 置されていて、ステージ前方の人々に近いところには小さなオルガンが置かれている…そんな贅沢な雰囲気を想像して みてください。

### ●●●●●●●●●●●●●●●●●●●●●●●●●●●●●●●●●●●●●●●●●●●●●●●●●● リバーブを設定します

**REVERB MAX**

**MIN**

パネル左のREVERB (リバーブ)ボタンを押してリバーブ画面1ページ目を表示させ、デプスを24に設定してく ださい。 1

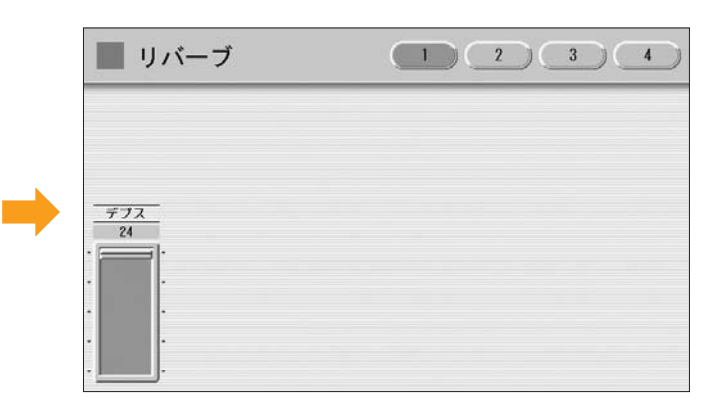

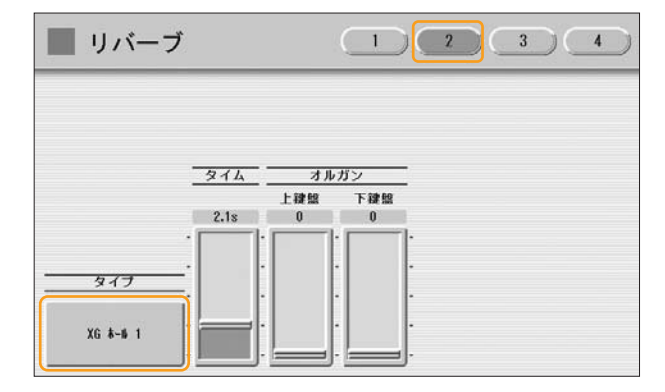

天井の高い教会や残響の多い大ホールで演奏しているような、豊かな音の広がりを満喫できるリバーブです。

リバーブ画面2ページ目の2つのオルガンスライダーは、オルガンフルート画面の[アタック/ボリューム]ペー ジにあるリバーブスライダーと同じものなので、この活用ガイドでは、[アタック/ボリューム]ページで設定す る方法で説明していきます。 **HUTH**<br>NOTE

●●●●●●●●●●●●●●●●●●●●●●●●●●●●●●●●●●●●●●●●●●●●●●●●●●

### 上鍵盤のオルガンサウンドを設定します

#### [U. ORGAN FLUTES]ボタンを押します。

2

1

ボタンを押すとボタンのランプが点灯し、上鍵盤オルガンフルート画面が表示されます。

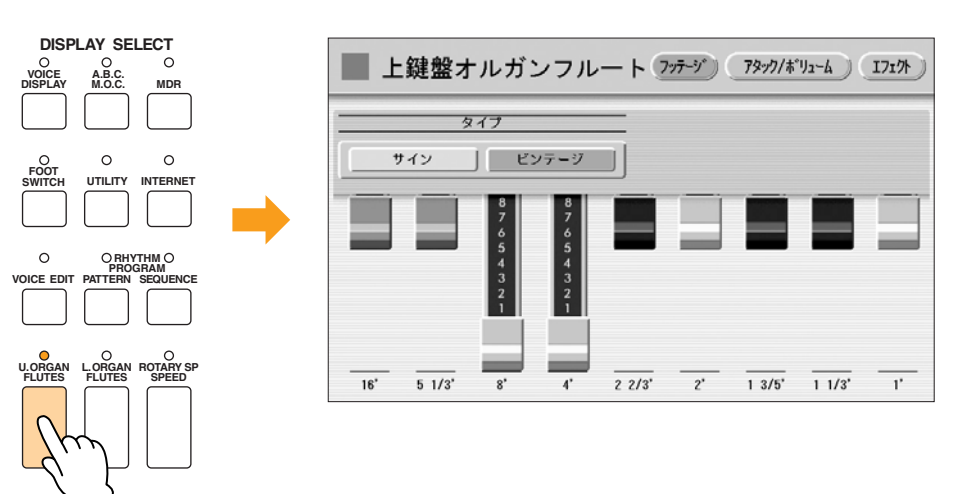

タイプを[サイン]にし、各フッテージの組み合わせを下のイラストのように設定しましょう。

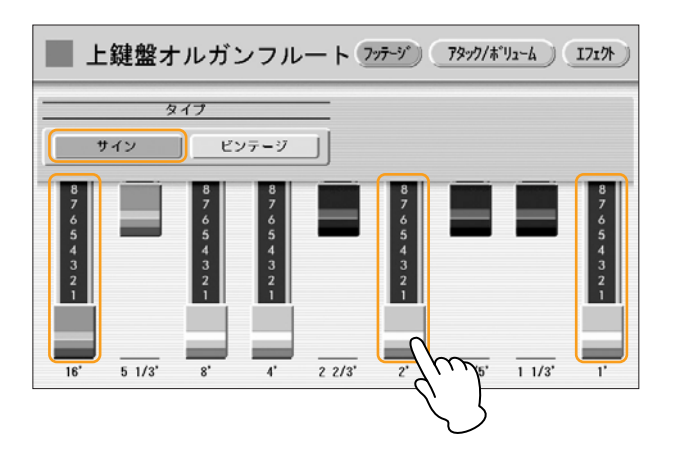

右上の[アタック/ボリューム]ボタンを押してアタック/ボリュームページを表示させ、下のイラストのように 設定してください。 2

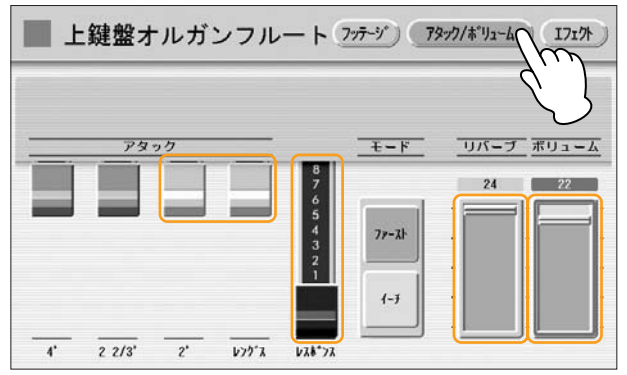

 $\pi\pi$ 

鍵盤を弾いたときのレスポンス(応答)を8に設定することが、この音色の最大のポイント。いわゆる「立ち上 **NOTE** がりが遅い」状態で、パイプオルガンのようなサウンドが生まれるのです。

右上の[エフェクト]ボタンを押してエフェクトページを表示させ、エフェクトタイプをOFFに設定します。

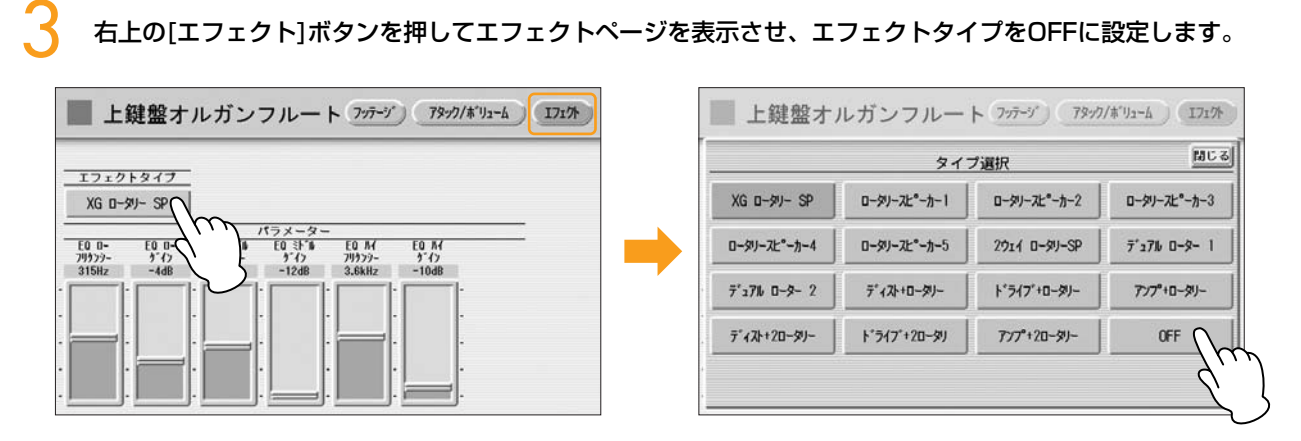

#### これで、上鍵盤のオルガンフルートの設定が終了しました。

### ●●●●●●●●●●●●●●●●●●●●●●●●●●●●●●●●●●●●●●●●●●●●●●●●●● 下鍵盤のオルガンサウンドを設定します

### [L. ORGAN FLUTES]ボタンを押します。 1

ボタンを押すとボタンのランプが点灯し、下鍵盤オルガンフルート画面が表示されます。 フッテージページを表示させて、タイプを[サイン]にします。

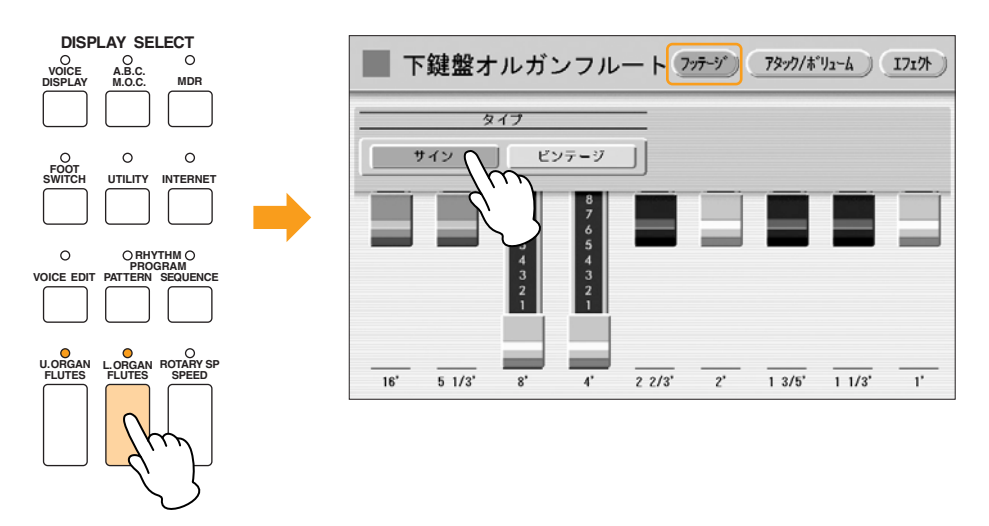

右上の[アタック/ボリューム]ボタンを押してアタック/ボリュームページを表示させ、下のイラストのように設 定してください。 2

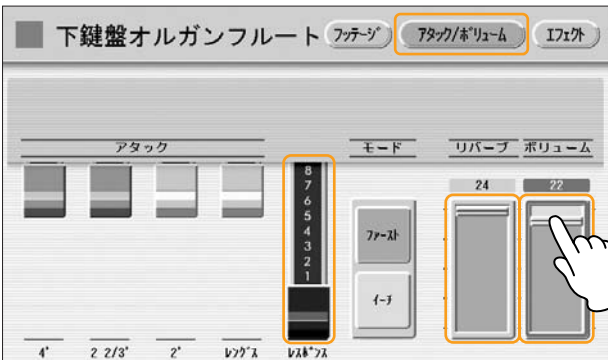

右上の[エフェクト]ボタンを押してエフェクトページを表示させ、エフェクトタイプをOFFに設定します。

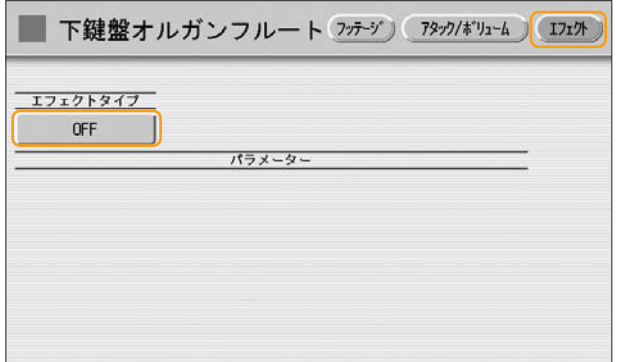

これで、下鍵盤のオルガンフルートの設定が終了しました。

### ●●●●●●●●●●●●●●●●●●●●●●●●●●●●●●●●●●●●●●●●●●●●●●●●●● ペダル鍵盤のボイス(音色)を設定します

 $\overline{m}\overline{m}$ **NOTE** ペダル鍵盤にはオルガンフルートがないので、ボイスボタンを使ってボイスを選びます。

パネル上のPEDAL VOICE 1のユーザーボタン[1]を押します。

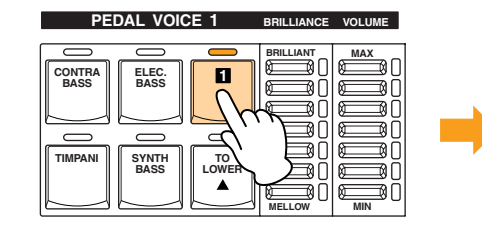

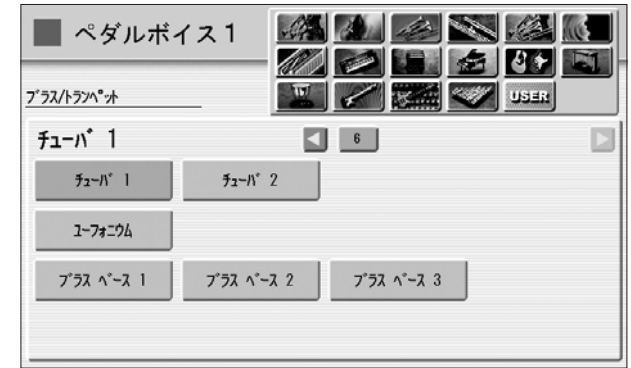

画面の上に表示される楽器のカテゴリーからオルガンを選択し、5ページ目にある[オルガンベース2]を選びま しょう。 2

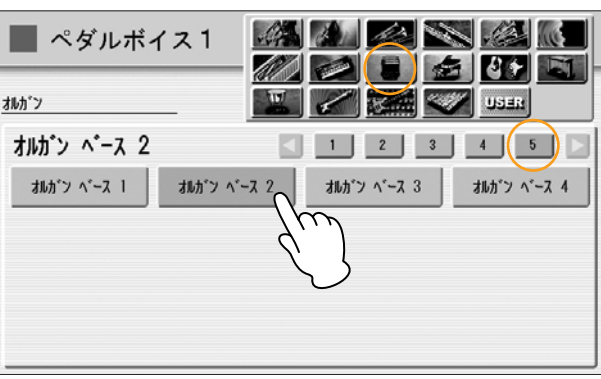

### **<br />
おみだしメモ**

ペダル鍵盤(ベース)の音色だからといって、必ずしも4種類のオルガンベースから選ぶ必要はありません。たと えば重厚なパイプオルガンや、その他のオルガンのボイスをお好みで選択して、フィート数を変化させながら使 うことも可能です。

### 選択したオルガンベース2のコンディションを設定します。 3

パネル上のユーザーボタン[1]を再度押すと、ボイスコンディション画面が現われます。 ボイスコンディション画面の1ページ目で、リバーブを24に、ボリュームを18に、ポリをONに設定します。 また、2ページ目でチューンを-2に設定します。

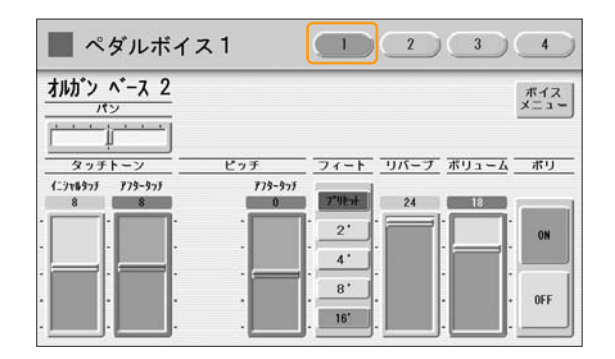

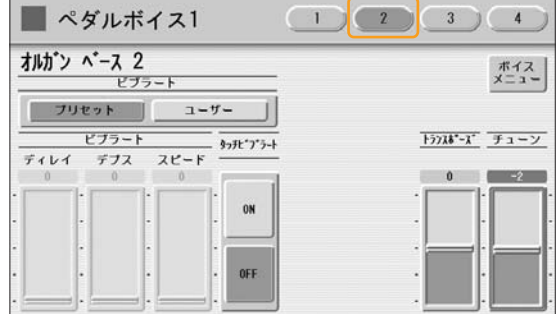

### $\pi\pi$

ボイスコンディション画面1ページ目で、ポリをONにするとベースが複音発音の状態になるので、よりレガー トに演奏することができます。楽譜上のA9小節目にある両足奏をする箇所で、その効果を実感できると思い ます。r.f.は右足で、l.f.は左足で演奏しましょう。 **MMNOTE** 

3ページ目のエフェクト1、4ページ目のエフェクト2が、「プリセット」または「スルー」になっていることを 確認しましょう。 4

これで、PEDAL VOICE 1の設定が終了しました。 PEDAL VOICE 2は使いませんので、PEDAL VOICE 2の音量が0になっていることを確認してください。

これでM1のレジストレーションの設定がすべて終了しましたので、レジストレーションメモリーボタンの[1]に記録し ます。記録する前に、[U. ORGAN FLUTES]ボタンと[L. ORGAN FLUTES]ボタンのランプが点灯していることを確 認しましょう。

上鍵盤と下鍵盤の間、レジストレーションメモリーボタンの左端にある、赤い[M.] (メモリー )ボタンを押しながら、 レジストレーションのナンバーボタン[1]を押します。

[1]のナンバーボタンが一時的に点滅し、記録が完了したことを示します。

### **ジャズオルガン 柔らかめサウンド M 2**

ジャズオルガンサウンドの中でもっとも活躍する定番のセッティングです。16フィート主体なので、低音域でのブロッ ク(重音)奏よりは、単音で歯切れの良いフレーズを演奏するときに便利です。 M1のレジストレーションをもとにして設定します。

●●●●●●●●●●●●●●●●●●●●●●●●●●●●●●●●●●●●●●●●●●●●●●●●●●

### 上鍵盤のオルガンサウンドを設定します

1

[U. ORGAN FLUTES]ボタンを2回押して、上鍵盤オルガンフルート画面を表示させます。

フッテージページで、各フッテージの組み合わせを、下のイラストのように設定しましょう。

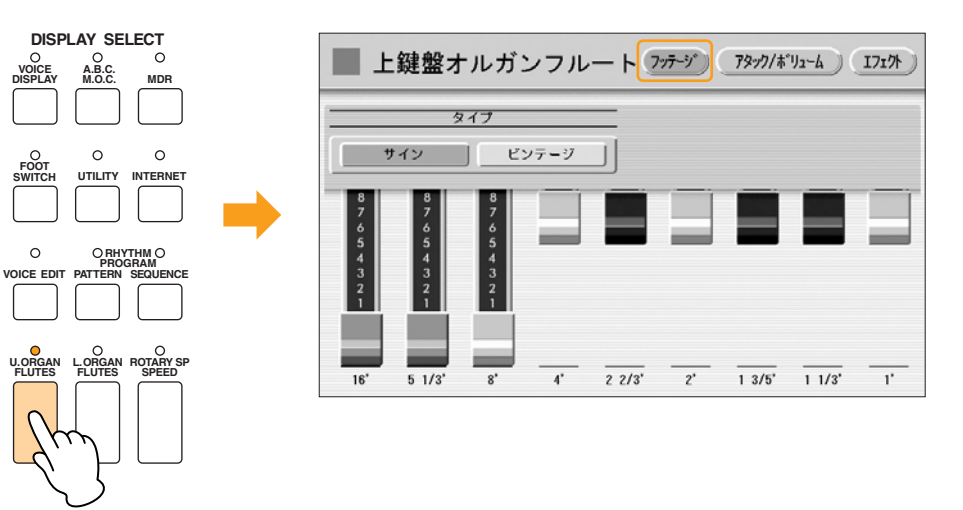

右上の[アタック/ボリューム]ボタンを押してアタック/ボリュームページを表示させ、アタック2 2/3'を4に、 レスポンスを0に、リバーブを8に変更します。 2

下のイラストを参考に設定してください。

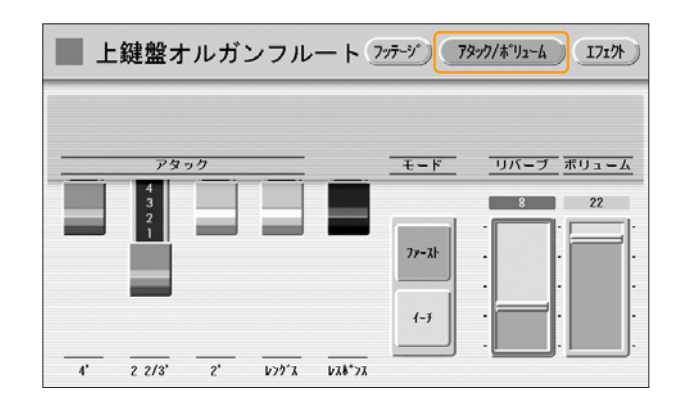

௱௱

**NOTE** M1ではパイプオルガンのようなサウンドをつくるために、レスポンスのレバーを一番下まで引いていました が、ここではキッカリした歯切れの良いサウンドを求めるため、オフ状態にします。また、リバーブもかなり 少なめに設定することで、同じ教会に置かれた別のオルガンを、近い距離で聞いているような雰囲気に変化さ せたのです。この設定は、下鍵盤も同様です。

右上の[エフェクト]ボタンを押してエフェクトページを表示させ、「OFF」が表示されたエフェクトタイプボタ ンを押すと、ここで選べるエフェクトタイプの一覧が表示されます。[2ウェイロータリー SP]を選びます。 3

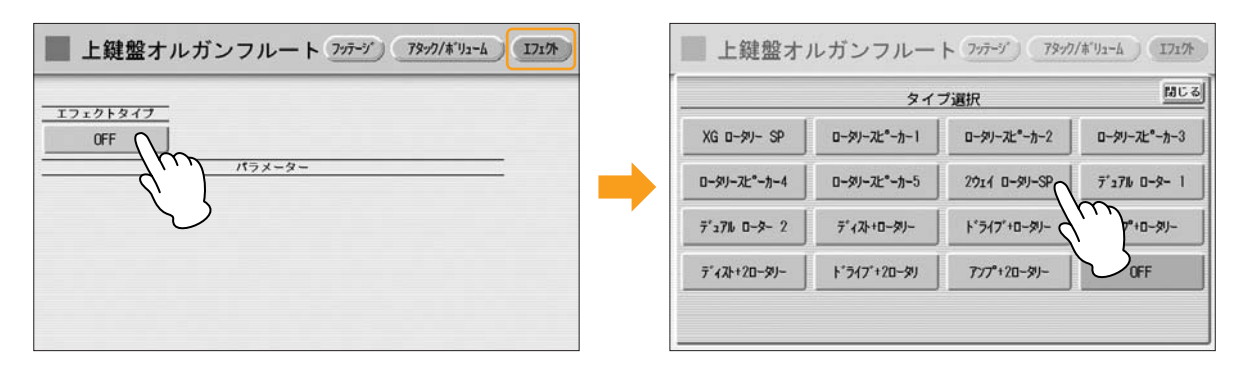

[ROTARY SP SPEED]ボタンを押してロータリースピーカー画面を表示させます。

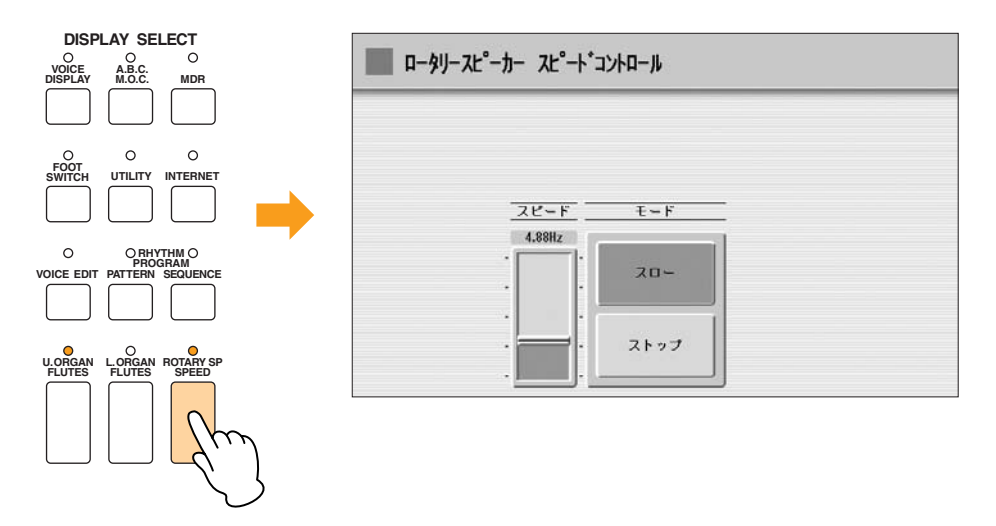

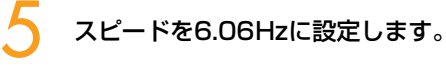

4

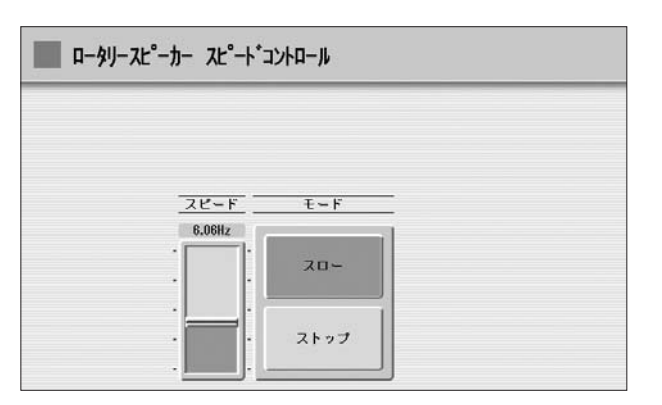

[ROTARY SP SPEED]ボタンを押してオフ(ランプが消えた状態)にしてください。 6

これで、上鍵盤のオルガンフルートの設定が終了しました。

### ●●●●●●●●●●●●●●●●●●●●●●●●●●●●●●●●●●●●●●●●●●●●●●●●●● 下鍵盤のオルガンサウンドを設定します

[L. ORGAN FLUTES]ボタンを2回押して、下鍵盤オルガンフルート画面を表示させます。 1

フッテージページでの設定は、M1と同じで変更はありません。

アタック/ボリュームページで、レスポンスを0に、リバーブを8に、ボリュームを15に変更します。 下のイラストのように設定してください。 2

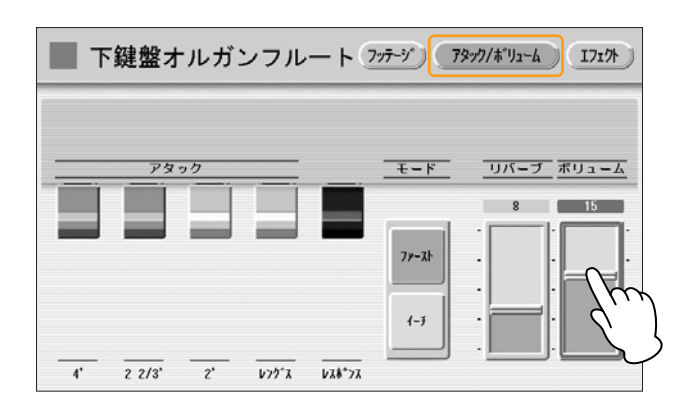

エフェクトページで、「OFF」が表示されたエフェクトボタンを押すと、ここで選べるエフェクトタイプの一覧 が表示されます。上鍵盤のオルガンフルートと同様に[2ウェイロータリー SP]を選びます。 3

これで、下鍵盤のオルガンフルートの設定が終了しました。

### ●●●●●●●●●●●●●●●●●●●●●●●●●●●●●●●●●●●●●●●●●●●●●●●●●● ペダル鍵盤のボイス(音色)を変更します

パネル上のPEDAL VOICE 1のユーザーボタン[1]を押します。

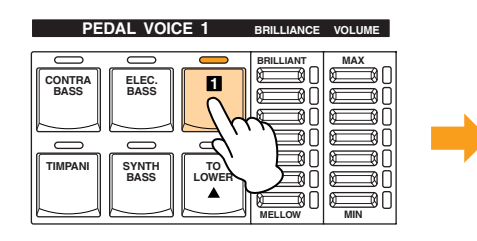

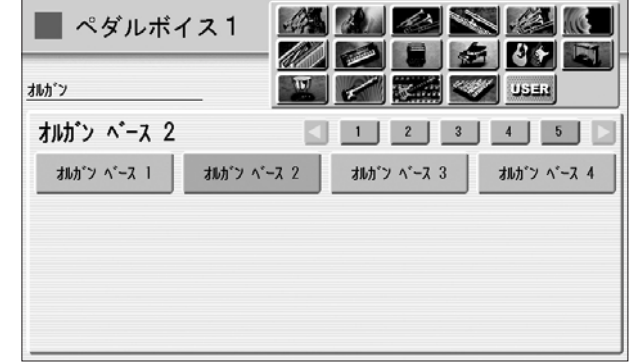

画面の上に表示される楽器のカテゴリーからオルガンを選択し、5ページ目にある[オルガンベース1]を選びま しょう。 2

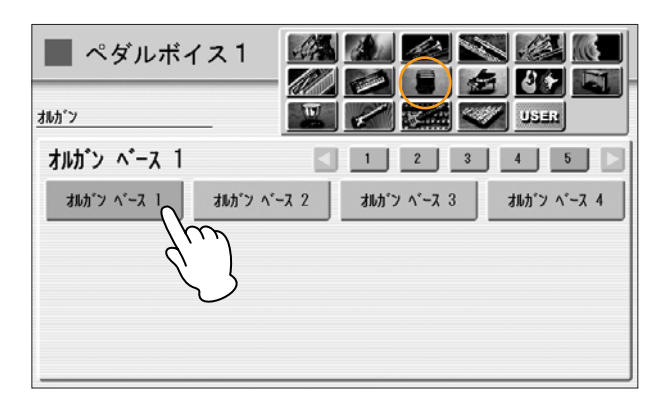

### 選択したオルガンベース1のコンディションを設定します。 3

パネル上のユーザーボタン[1]を再度押すと、ボイスコンディション画面が現われます。ボイスコンディション 画面の1ページ目でリバーブを8に、ポリをOFFに変更します。

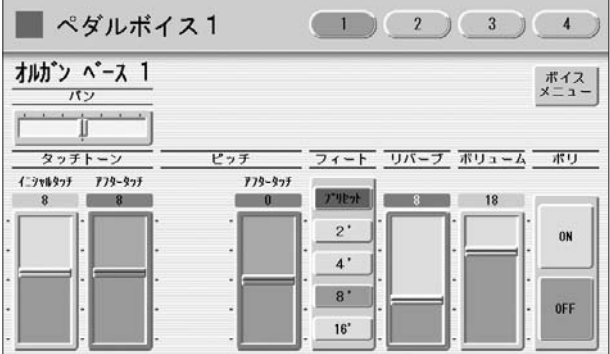

ボイスコンディション画面の2ページ目、3ページ目、4ページ目に変更はありません。

これで、PEDAL VOICE 1の設定が終了しました。

PEDAL VOICE 2は使いませんので、PEDAL VOICE 2の音量が0になっていることを確認してください。

これでM2のレジストレーションの設定がすべて終了しましたので、レジストレーションメモリーボタンの[2]に記録し ましょう。記録する前に、[U. ORGAN FLUTES]ボタンと[L. ORGAN FLUTES]ボタンのランプが点灯していること を確認しましょう。

また、[ROTARY SP SPEED]ボタンはオフ(ランプが消えた状態)になっていますか?

上鍵盤と下鍵盤の間、レジストレーションメモリーボタンの左端にある、赤い[M.] (メモリー )ボタンを押しながら、 レジストレーションのナンバーボタン[2]を押します。

[2]のナンバーボタンが一時的に点滅し、記録が完了したことを示します。

### **ジャズオルガン 主張する渋めサウンド M 3**

1フィートが決め手といえる少しクセのあるサウンドです。ここではニーレバーの操作でメロディーオンコードを瞬時 に、しかも効果的に使った演奏を体験しましょう。ニーレバーを操作する箇所は、楽譜の中でKNEE (M.O.C.) ON ── ┐と示してあります。

M2のレジストレーションをもとにして設定します。

### ●●●●●●●●●●●●●●●●●●●●●●●●●●●●●●●●●●●●●●●●●●●●●●●●●● 上鍵盤のオルガンサウンドを設定します

[U. ORGAN FLUTES]ボタンを2回押して、上鍵盤オルガンフルート画面を表示させます。フッテージページ で、各フッテージの組み合わせを、下のイラストのように設定しましょう。

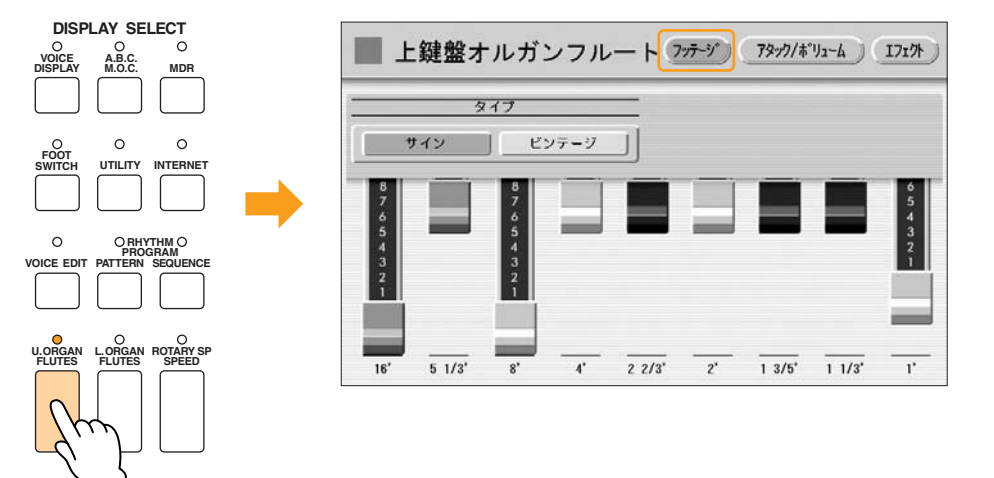

### **& はみだしメモ**

1フィートをどれくらいの分量入れるかはお好みで。少しだけ入れたときは暖かみのあるサウンドになります。 高い音が加わると明るくなる? と思いがちですが、1フィートが多いほうが、むしろクールな雰囲気が強くなっ ていくようです。もちろん、感じ方は人それぞれですけれど。

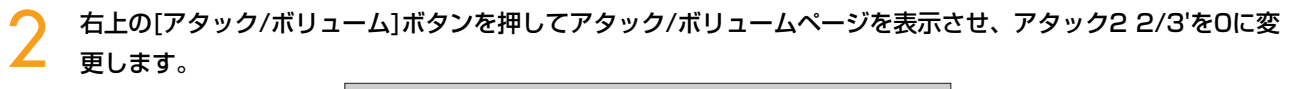

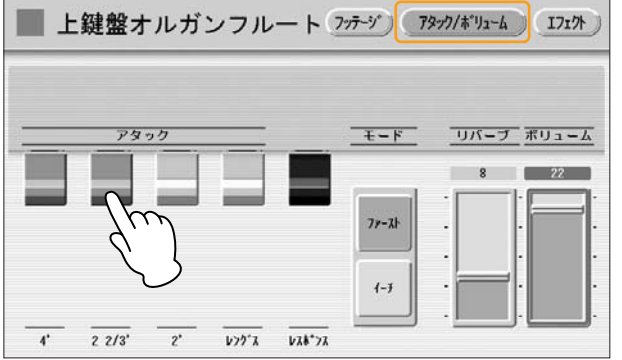

[A.B.C./M.O.C.]ボタンを押してオートベースコード/メロディーオンコード画面を表示させ、メロディーオン コードのモードを[1]に、ニーレバーを[ON]にします。 3

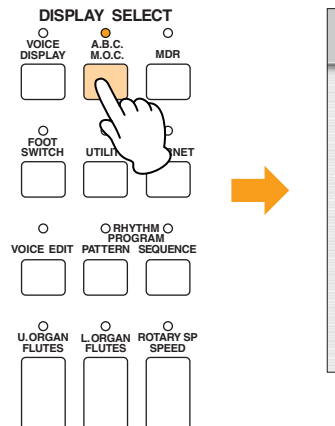

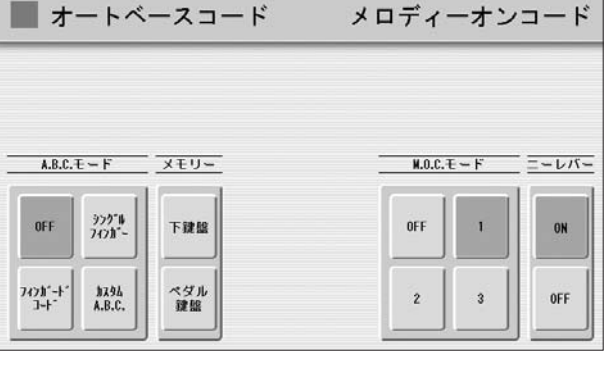

また、ニーレバーを下げておきましょう。

# 下げる

 $\sqrt{m}$ **NOTE** ここでは、メロディーオンコードをニーレバー操作でオン/オフする方法を紹介しています。このほかに、メロ ディーオンコードをオンにしたレジストレーションと、オフにしたレジストレーションのふたつを用意してお く方法もあります。ニーレバーで操作する方法では、瞬時にオン/オフが切り替えられることや、レジストレー ションメモリーをたくさん使わずにすむこと…といった利点があります。

これで、上鍵盤のオルガンフルートの設定が終了しました。

下鍵盤のオルガンサウンド、ペダル鍵盤のボイスは、M2と同じで変更はありません。

### **Labre メモ**

4/4拍子のスイングになってからは、リズムのSWING&JAZZの中から、コンボジャズやクールコンボといった 軽い感じのリズムを鳴らしながらの演奏もおしゃれですね。また、ジャズオルガンだからビッグバンド1を選ん ではいけない…という決まりごとはありませんので、いろいろなリズムを鳴らしてお気に入りのひとつを見つけ るのも楽しいと思います。

これでM3のレジストレーションの設定がすべて終了しましたので、レジストレーションメモリーボタンの[3]に記録し ましょう。記録する前に、[U. ORGAN FLUTES]ボタンと[L. ORGAN FLUTES]ボタンのランプが点灯していること を確認しましょう。

上鍵盤と下鍵盤の間、レジストレーションメモリーボタンの左端にある、赤い[M.] (メモリー )ボタンを押しながら、 レジストレーションのナンバーボタン[3]を押します。

[3]のナンバーボタンが一時的に点滅し、記録が完了したことを示します。

### **ジャズオルガン ど派手サウンド M 4**

フッテージレバーがきれいな山形になっています。とてもパワフルで賑やかに鳴るサウンドなので、覚えておくとよい セッティングのひとつです。 M3のレジストレーションをもとにして設定します。

### 道盤のオルガンサウンドを設定します

1

2

[U. ORGAN FLUTES]ボタンを2回押して、上鍵盤オルガンフルート画面を表示させます。フッテージページ で、各フッテージの組み合わせを、下のイラストのように設定しましょう。

●●●●●●●●●●●●●●●●●●●●●●●●●●●●●●●●●●●●●●●●●●●●●●●●●●

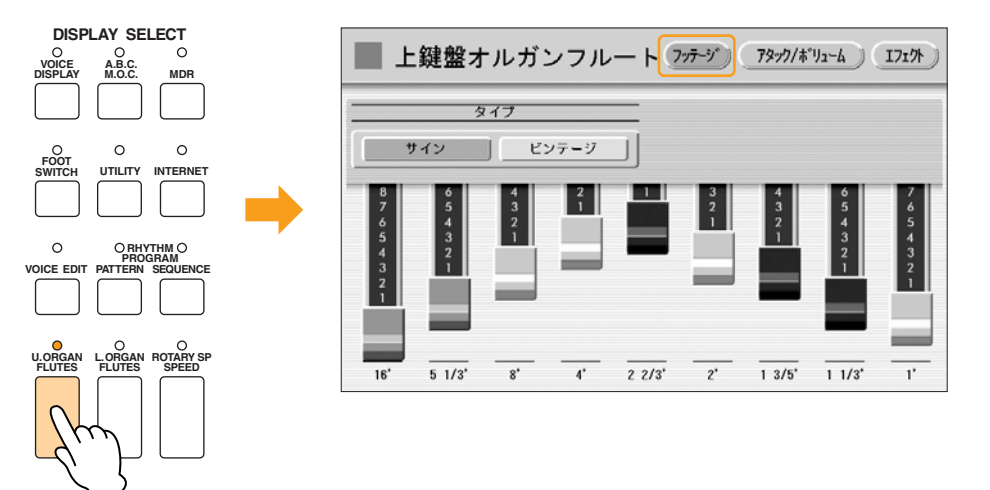

アタック/ボリュームページの設定は、M3と同じで変更はありません。

[ROTARY SP SPEED]ボタンを押してオン(ランプが点灯した状態)にしてください。

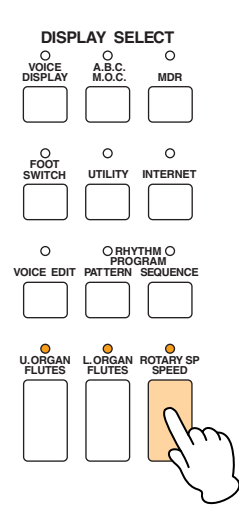
へ<br> **Mはみだしメモ** 

M3で設定したメロディーオンコードは、ニーレバーを操作しなければ効果がかかることはありません。しかし 「足がレバーにあたってしまいそう」と心配な場合は[A.B.C./M.O.C.]ボタンを押して画面を表示させ、ニー レバーのモードをOFFにしておきましょう。

これで、上鍵盤のオルガンフルートの設定が終了しました。

下鍵盤のオルガンサウンド、ペダル鍵盤のボイスは、M3と同じで変更はありません。

これでM4のレジストレーションの設定がすべて終了しましたので、レジストレーションメモリーボタンの[4]に記録し ましょう。記録する前に、[U. ORGAN FLUTES]ボタンと[L. ORGAN FLUTES]ボタンのランプが点灯していること を確認しましょう。また、[ROTARY SP SPEED]ボタンはオン(ランプが点灯した状態)になっていますか?

上鍵盤と下鍵盤の間、レジストレーションメモリーボタンの左端にある、赤い[M.] (メモリー )ボタンを押しながら、 レジストレーションのナンバーボタン[4]を押します。

[4]のナンバーボタンが一時的に点滅し、記録が完了したことを示します。

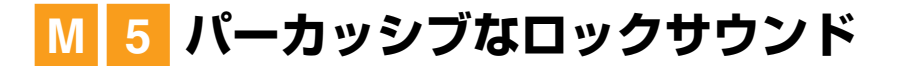

2 2/3フィートが加わることで、明るく活発な雰囲気のサウンドになります。 ビンテージの波形を選択することで、よりパワー全開バリバリサウンドに! ロータリースピーカーの効果も最大限に 活かせる音色です。下鍵盤のセッテングは、ぜひ覚えておきたい手弾きベースの定番音色のひとつです。 M4のレジストレーションをもとにして設定します。

## ●●●●●●●●●●●●●●●●●●●●●●●●●●●●●●●●●●●●●●●●●●●●●●●●●● 上鍵盤のオルガンサウンドを設定します

[U. ORGAN FLUTES]ボタンを2回押して、上鍵盤オルガンフルート画面を表示させます。タイプを[ビンテー ジ]に変更し、各フッテージの組み合わせを、下のイラストのように設定しましょう。

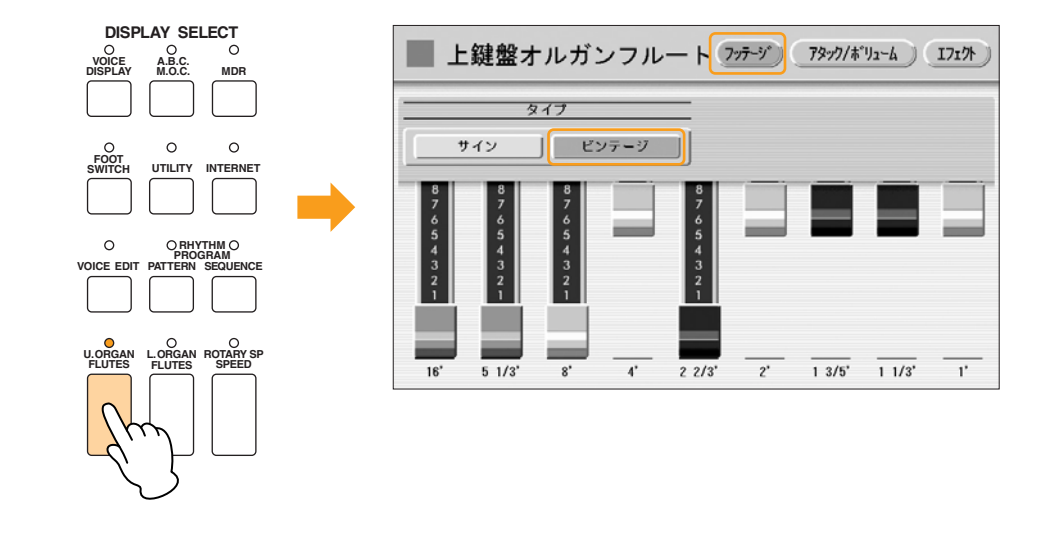

 $m\overline{m}$ **MMNOTE** サイン(正弦波)からビンテージに変更した、やや歪んだ個性的なサウンドがM5の特徴です。 お好みで1 3/5フィートを加えてもいいかも…。

右上の[アタック/ボリューム]ボタンを押してアタック/ボリュームページを表示させ、アタック4'を4に変更し ます。 2

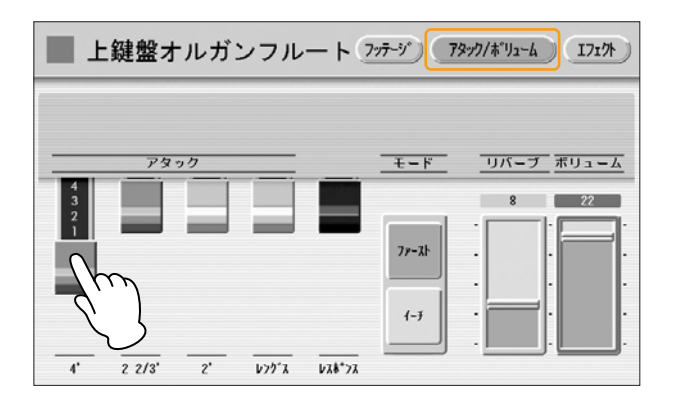

これで、上鍵盤のオルガンフルートの設定が終了しました。

1

## ●●●●●●●●●●●●●●●●●●●●●●●●●●●●●●●●●●●●●●●●●●●●●●●●●● 下鍵盤のオルガンサウンドを設定します

[L. ORGAN FLUTES]ボタンを2回押して、下鍵盤オルガンフルート画面を表示させます。フッテージページ で、タイプを[ビンテージ]に変更し、各フッテージの組み合わせを下のイラストのように設定しましょう。 1

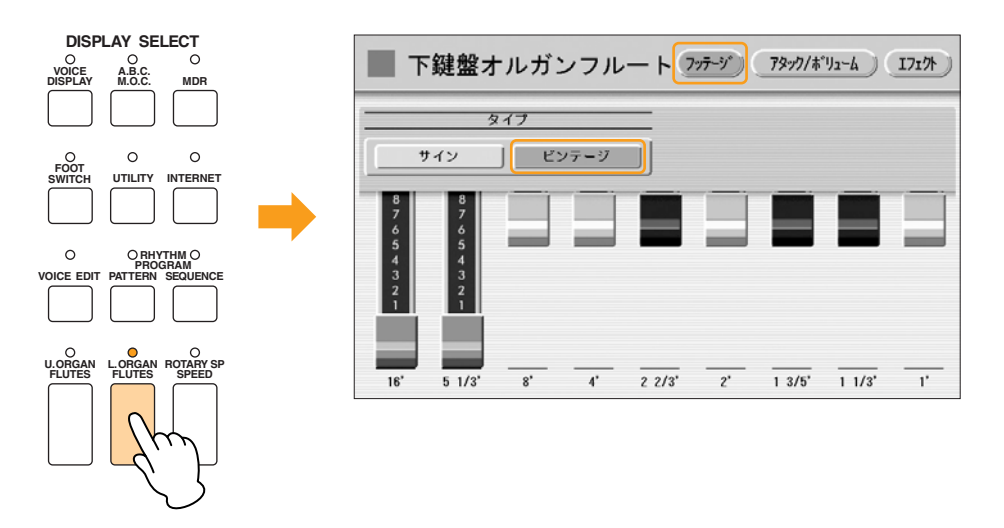

#### 16フィート主体なので、バッキングなどブロック(重音)奏をするとゴロゴロした濁ったサウンドになってしま いますが、手弾きベースには最適! 足鍵盤で演奏するフレーズとはひと味違ったオルガンベースサウンドを 満喫しましょう。 **HUTH**<br>NOTE

右上の[アタック/ボリューム]ボタンを押してアタック/ボリュームページを表示させ、ボリュームを20に変更 します。 2

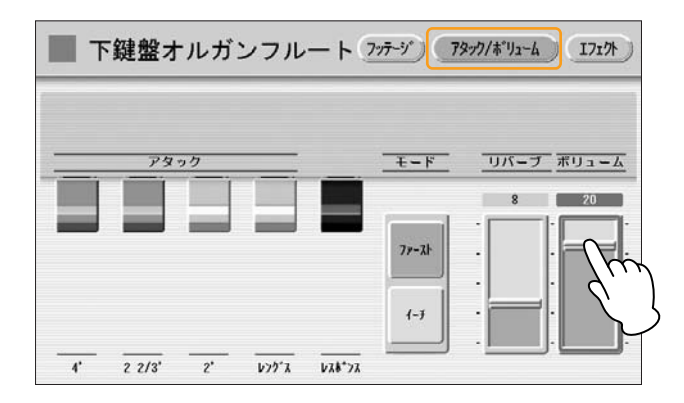

これで、下鍵盤のオルガンフルートの設定が終了しました。

[FOOT SWITCH]ボタンを押してフットスイッチ画面を表示させ、画面右上の[レフト]を押すと、レフトペー ジが表示されます。ロータリースピーカーを左フットスイッチでコントロールするために、モードを[ロータ リースピーカー ]にします。 3

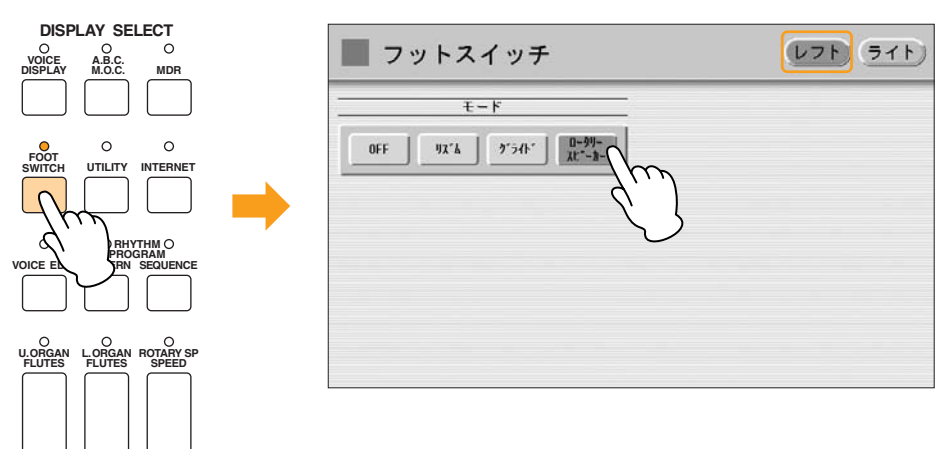

#### $\pi\pi$ **NOTE** ロータリースピーカーのオン/オフは、フットスイッチで操作する方法だけでなく、パネル上の[ROTARY SP SPEED]ボタンをオン/オフして操作する方法や、レジストレーションメモリーにあらかじめオンまたはオフ の状態で記録させておく方法もあります。手は演奏に集中して、すべてのコントロールをフットスイッチに頼 りたい…とか、オン/オフを実感するためにはやっぱり手操作でしょ! などなど、さまざまなシーンに合わせ て操作方法もいろいろ試してみてくださいね。

ペダル鍵盤のボイスはM4と同じで、変更はありません。

これでM5のレジストレーションの設定がすべて終了しましたので、レジストレーションメモリーボタンの[5]に記録し ましょう。記録する前に、[U. ORGAN FLUTES]ボタン、[L. ORGAN FLUTES]ボタン、[ROTARY SP SPEED] ボタンの3つのランプが点灯していることを確認しましょう。

上鍵盤と下鍵盤の間、レジストレーションメモリーボタンの左端にある、赤い[M.] (メモリー )ボタンを押しながら、 レジストレーションのナンバーボタン[5]を押します。

[5]のナンバーボタンが一時的に点滅し、記録が完了したことを示します。

# **クラシックオルガン再度登場 M 6**

M6では、M1でつくったクラシックオルガンをもういちど使います。

レジストレーションメモリーボタンの[1]を押して、M1のレジストレーションを呼び出しましょう。内容に変更はあり ません。

これでM6のレジストレーションの設定がすべて終了しましたので、レジストレーションメモリーボタンの[6]に記録し ましょう。

上鍵盤と下鍵盤の間、レジストレーションメモリーボタンの左端にある、赤い[M.] (メモリー )ボタンを押しながら、 レジストレーションのナンバーボタン[6]を押します。

[6]のナンバーボタンが一時的に点滅し、記録が完了したことを示します。

## **演奏の準備をしましょう**

レジストレーションの設定が完了しましたので、早速「モルダウ」を演奏してみましょう。 この曲では、レジストレーションシフトのモードを「シフト」に設定して、右フットスイッチでレジストレーションを 1→2→3→…と番号順に切り替えます。

[FOOT SWITCH]ボタンを押してフットスイッチ画面を表示させ、画面右上の[ライト]を押すと、ライトページが表示 されます。モードを[シフト]に設定してください。

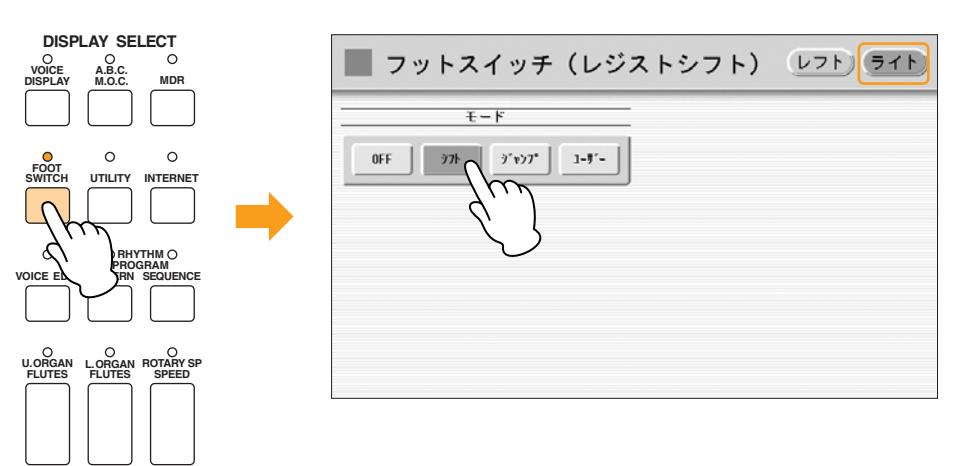

## **「モルダウ」を演奏しましょう**

#### ニーレバーがセットされて(下りて)いることを確認します。 2

楽譜の中には、レジストレーションを切り替える箇所、ロータリースピーカーを手でオンにする箇所、はたまた左フッ トスイッチを使ってオフにする箇所、メロディーオンコードをニーレバーで操作する箇所…といった指示がありますの で、楽譜の指示に従って操作しながら演奏しましょう。

## **<br />
detail<br />
The View of The View of The View The View The View The View The View The View The View The View The View The View The View The View The View The View The View The View The View The View The View The**

楽譜に書かれているテンポは、おおよその目安です。クラシックサウンドからBIに入るときは、あまり慌てずに 十分呼吸を整えて。Bに入る直前の2拍分のキッカケのフレーズからが、次のジャズサウンドのテンポになりま す。そこからは拍子が変化しても、テンポ感は変わらず淡々とEまでジャジーな心地よいノリで演奏しましょ う。 M6に入る前の へ (フェルマータ)のところで左フットスイッチを使ってロータリースピーカーをオフにし、 ロータリースピーカーの回転がすっかり止まるまで音の変化を味わってから、レジストレーションM6に切り替 えます。Gでは、テンポを十分に落として、厳かな雰囲気をつくって終わります。最後はお好みで、フォルテに 盛り上げて力強く終わっても、消え入るように弱くして終わっても、どちらの解釈も素敵です。

短いながらも、さまざまなジャンルと、それぞれにふさわしいオルガンサウンドを体験。 マルチオルガニストになった気分で、さぁ演奏スタート!

## **おわりに**

最後までページを読み進めてくださって、本当にありがとうございます。

このエレクトーンをはじめて手にしたあなたは、はじめのうちは 「機能も多いし、厄介そうだな」と感じるかもしれません。しかし、 苦労の末に生まれてくる音楽は、間違いなく素晴らしい音になるで しょうし、うまく弾けるようになったら、たくさんのお友達に聞かせ たい、感動を分かち合いたい…と思う気持ちが強くなるはず。 電子楽器はアコースティックな楽器より無機的な感じがする…と言う 人もありますが、「音楽を奏でる」ために一番大切なことは、やはり 息づかいやハートなのだと思います。鍵盤に触れる指の先の先にま で、優しさや、時には燃えるようなパワーをぶつけたり、涙腺刺激度 の高い溢れる想いを込めたりしながら、歌う。そして、その想いに応 えてくれる素晴しい機能を、このエレクトーンは備えています。くす ぐれば笑うし、叩けば反発もしそうなくらい、人間っぽいところがあ ります。興味の扉を開けながら、いつも新鮮な気持ちで接している と、きっとずっと、素敵なパートナーでいてくれることでしょう。 どうか、あなたのエレクトーンと、ずっと仲良くしてあげてくださいね。

# ヤマハ株式会社